# Upoznavanje sa programom Access 2003

DEO **DEO** 

- **1.** Access 2003 za korisnike Accessa 97 i 2000/2002 šta je novo
- **2.** Izrada jednostavne stone i veb aplikacije
- **3.** Kretanje kroz korisnički interfejs programa Access

# **POGLAVLJE**

# Access 2003 za korisnike Accessa 97 i 2000/2002 – šta je novo

# U ovom poglavlju

Dobro došli u Microsoft Office Access 2003 20 Šta je novo u programu Access 2003? 20 Izmene programa Access 2002 u odnosu na osnovne karakteristike programa Access 2000 30 Prikazi PivotTable i PivotChart 32 Projekti podataka u Accessu i SQL Server 2000 34 Stranice za pristup podacima – revizija 40 Unapređenja u programiranju 43 Podešavanje stone softverske mašine SQL Server 2000 47 U praksi – Čekajući "Access .NET" 51

# Dobro došli u Microsoft Office 2003

Access 2000, osma iteracija Microsoftovog stonog sistema za upravljanje bazom podataka, član je novonastalog sistema Microsoft Office System 2003 i nosi novo ime – *Microsoft Office Access 2003*. Microsoft Office System 2003 obuhvata glavne aplikacije programskog paketa Office 2003 – Word, Excel, Access, Outlook i PowerPoint. Nezavisni proizvodi u verziji 2003, kao što su FrontPage, Publisher, Visio i Project, kao i aplikacije InfoPath i OneNote, takođe spadaju među članove paketa Office System. Na strani servera, Windows Share-Point Services – ranije SharePoint Team Services – i SharePoint Portal Server ulaze u okrilje programskog paketa Office System 2003.

Cilj ovog novog brenda Office Systema jeste da mnoštvo dominantnih Microsoftovih proizvodnih aplikacija uspostavi kao softver koji će olakšati saradnju među profesionalnim informatičarima. Na primer, Access 2003 može da izvozi tabele ili upite, kao i da poveže tabele sa SharePoint listama. Šabloni obrazaca programa InfoPath mogu direktno da uspostave vezu sa bazama podataka Jet ili Microsoft SQL Server 2000 Desktop Engine (MSDE). Microsoft Office System ima za cilj i da podstakne prelazak na novije verzije operativnog sistema – Office System 2003 može da se instalira samo pod verzijama operativnog sistema Windows 2000 Profesional ili Server sa Service Pack 3 (SP3), Windows XP Home ili Profesional, kao i pod bilo kojom verzijom Windows Servera 2003. Windows SharePoint Services izvršavaju se jedino pod operativnim sistemom Windows Server 2003. Korisnici sistema Windows NT, 98, 98SE i Me ne mogu da koriste nijedan program iz paketa Office System 20003.

Ostaje da se vidi da li će Microsoft dostići svoje arogantne ciljeve vezane za nadogradnju paketa Office System 2003. Gartner Group, veoma cenjena organizacija za istraživanje informacionih tehnologija, sprovela je neformalno ispitivanje na svom simpozijumu Symposium/ ITxpo, oktobra 2002. godine. Prema njihovom izveštaju, 31 procenat zastupljenih kompanija koristi Office 97, 56 procenata Office 2000, a samo 6 procenata je instaliralo Office XP. Ako pretpostavimo da su Gartnerovi podaci reprezentativna osnova instaliranih sistema Office, oko 90 procenata korisnika programa Access 2003 trebalo bi da na njega pređu sa sa sistema Office 97 ili 2000. Upravo zato ovo poglavlje počinje kratkim opisom novih karakteristika programa Access 2003 za korisnike Accessa 2002, a zatim obrađuje važne izmene značajne za korisnike programa Access 2000 i 97, koji žele da pređu na 2003.

#### **SAVET**

NOVO

Ukoliko niste koristili prethodne verzije programa Access, možete da preskočite odeljak u kome se govori o podešavanju SQL Servera 2000 Desktop Engine pri kraju ovog poglavlja. U poglavljima koja slede detaljno se analizira kompletan materijal prikazan u ovom poglavlju, osim početnog podešavanja programa SQL Server 2000.

# Šta je novo u programu Access 2003?

U sledećim odeljcima opisuju se karakteristike programa Access 2003, koje predstavljaju novine za korisnike Accessa 2002 i koje su malobrojne u poređenju sa prethodnim verzijama. Po prvi put u istoriji Accessa nema nove verzije baze podataka; slično Accessu 2002, korisnici verzije 2003 koriste podrazumevani format datoteke 2000. Snimanje baza podataka i projekata u formatu Access 2002 je opciono.

# BEZBEDNOST MAKROA I JETOVOG REŽIMA "SANDBOX"

Prva izmena, koju uočavate kada otvorite novu ili postojeću bazu podataka ili projekat Accessa, jeste da se pojavljuje okvir za dijalog sa proverom bezbednosti makroa (slika 1.1), pod uslovom da ta baza ili projekat sadrže makroe Accessa ili kôd Basic for Application (VBA). Ovo upozorenje slično je kao kod drugih članova paketa Office, koji koriste VBA kao svoj programski jezik. Mišem izaberite Yes da biste omogućili izvršavanje Accessove aplikacije sa nepotpisanim kodom.

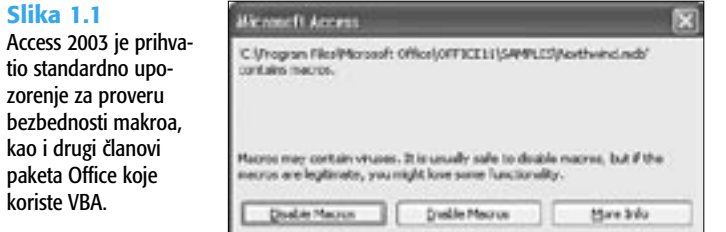

Podrazumeva se da se Access 2003 instalira sa izabranom opcijom bezbednosti Medium, koja vam omogućava da izaberete da li ćete učitati datoteku sa VBA kodom koji nema digitalni potpis sigurnog izvora, ili ne. Ogledna baza Northwind.mdb i projekat NorthwindCS. adp nemaju digitalni potpis Microsofta. Da biste izmenili nivo bezbednosti, izaberite Tools, Macro, Security, a zatim u okviru za dijalog Security izaberite opciju Low (slika 2.1).

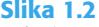

Izaberite opciju bezbednosti Low ukoliko želite da izbegnete okvir za dijalog sa upozorenjem za makroe. Druge aplikacije paketa Office imale su implementiranu proveru bezbednosti makroa u nekoliko prethodnih verzija.

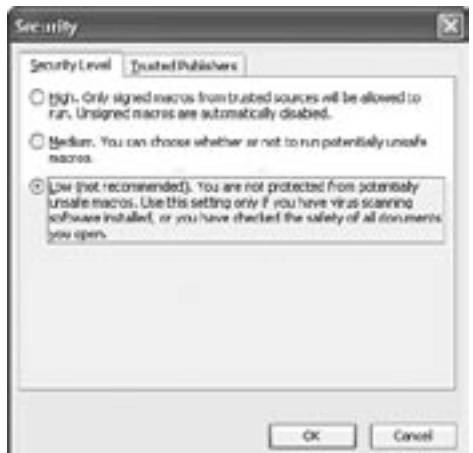

#### **SAVET**

Ukoliko opcija Security nije vidljiva u podmeniju Macro menija Tools, desnim tasterom miša izaberite bilo koju paletu alata, zatim izaberite Customize, pa jezičak kartice Toolbars, označite stavku Meni Bar i pritisnite dugme Reset.

1

Ukoliko izaberete opciju High, nepotpisani VBA kôd se neće učitati i većina Access aplikacija će prilikom otvaranja, ili tokom korišćenja, prikazati poruku o grešci. Stoga, visoka (High) bezbednost nije praktična opcija za većinu korisnika. Srednja (Medium) i visoka (High) bezbednost izvršavaju Jet u bezbednijem režimu "sandbox". Termin sandbox (sanduk *sa peskom)* potiče od Java apleta i označava da kôd u aplikaciji, uključujući tu funkcije u upitima koje je definisao korisnik, ne može da izvršava instrukcije nad objektima na nivou sistema – kao što je sistem datoteka.

# **NAP O M E NA**

瀚

Da biste saznali više o režimu sandbox u operativnom sistemu Windows 2000, idite na lokaciju http://www.microsoft.com, mišem izaberite vezu Support, a zatim iz padajućeg menija izaberite Knowledge Base. U okvir za tekst Search For, okvira za dijalog Search, unesite **Q294698** i pritisnite dugme Go. Umesto toga, u okvir za tekst Search okna zadataka Help, unesite **sandbox**, kao što je opisano u sledećem odeljku.

## Novo okno zadataka i sistem ugrađene pomoći

Kao i kod drugih članova paketa Office 2003, Access 2003 znatno više koristi okno zadataka od verzije 2002. Novo okno zadataka većim delom svog sadržaja oslanja se na opcionu Internet vezu sa Microsoftovom veb lokacijom Office Online, uključujući tu i ažurirane datoteke onlajn pomoći.

Access 2002 ima samo stranice New File, Clipbard i Search. Access 2003 nudi sledeće stranice zadataka:

- **Getting Started** pozdravna stranica koja sadrži veze sa Microsoftovom veb lokacijom Office Online, polje za tekst Search, najskorije korišćene datoteke (MRU) Access .mdb i .adp, kao i vezu sa stranom New File. Izbor opcije Automatically Update This List iz veb veze omogućuje Microsoftu da u okna zadataka doda hiperveze sa stranama Office Online.
- **Help** zamenjuje HTML prozor pomoći programa Access 2002 sa poljem Search, sadržajem koji je povezan sa kompletnom sadržinom ugrađene pomoći Accessa, vezama sa temama pomoći Office Online i vezom Online Content Settings koja otvara okvir za dijalog Service Options (slika 1.3). Polja za potvrdu određuju da li stranice okna zadataka prikazuju sadržaj Office Online.

#### Slika 1.3

Okvir za dijalog Service Options vam dopušta da omogućite, ili onemogućite, onlajn pomoć i druge hiperveze sa Microsoftovom lokacijom Office Online. Morate da zatvorite i ponovo pokrenete Access kako bi ove izmene imale efekta.

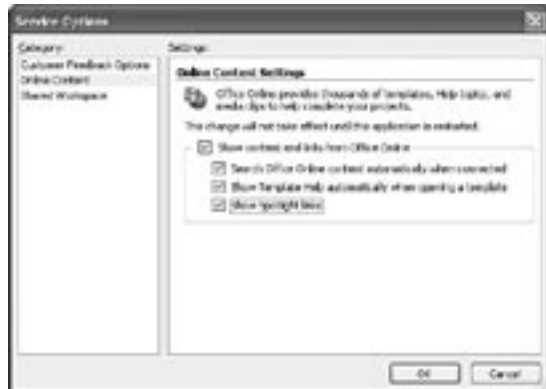

- → Za detaljne informacije o novom sistemu onlajn pomoći programa Access 2003, **pročitajte** odeljak o korišćenju ugrađene pomoći programa Access, **na str. 108**.
	- n **Search Result** prikazuje listu tema koje su dobijene onlajn ili oflajn pretragom ugrađene pomoći. Unosom reči **sandbox** u polje za tekst Search na strani ugrađene pomoći, dobija se jedna tema sa lokacije Office Online (slika 1.4, levo). Izborom ove veze prikazuje se određena tema ugrađene pomoću (slika 1.5, desno).

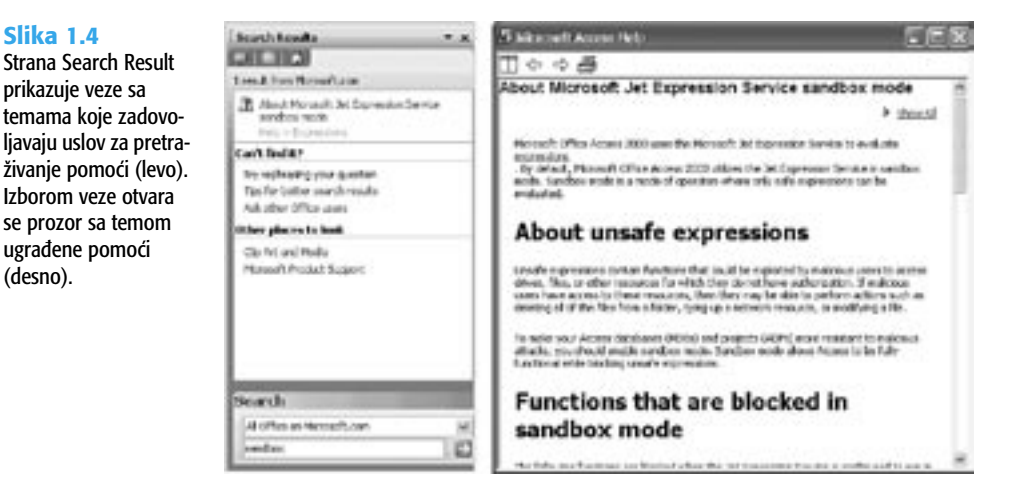

- n **File Search** otvara stranu Basic File koja emulira okvir za dijalog Windows Search Result. Izbor opcije Advanced File Search dopušta vam da navedete dodatne kriterijume za operaciju pretraživanja.
- **Clipboard** prikazuje listu od najviše 24 aktivne stavke klipborda paketa Office, koje možete da prenesete u neki aktivan objekat Accessa.
- n **New File** prikazuje standardnu listu opcija za izradu nove aplikacije, zasnovane na Jetu, izradu stranice za pristup podacima ili projekta podataka Accessa, ili za otvaranje postojeće datoteke. Šablone Accessa možete pretraživati onlajn, ili možete da izaberete vezu On My Computer da biste otvorili okvir za dijalog Templates. Ukoliko koristite šablone za izradu aplikacije, ova strana obuhvata listu Recently Used Templates.
- **Object Dependencies** prikazuje listu objekata Accessa koji zavise od izabranog elementa (slika 1.5). Da biste izabrali objekat, desnim tasterom miša izaberite neki element u prozoru Database, a zatim izaberite opciju Object Dependences. Izbor veze Object That I Depend On menja smer relacija.
- → Za detaljne informacije o funkciji Object Dependencies, **pročitajte** odeljak o omogućavanju i pregledanju zavisnosti objekata, **na str. 200**.
	- **Template Help** obezbeđuje vezu sa nekom temom pomoći za onlajn šablone. Standardni skup šablona koji se isporučuje sa programom Access 2003 ne obuhvata datoteke pomoći.

#### Slika 1.5

Strana New File (levo) slična je takvoj strani u programu Access 2002, osim u novododatom odeljku Most Recently Used Templates. Na strani Object Dependency (desno) prikazana je lista objekata Accessa koji zavise od objekta izabranog u prozoru baze podataka.

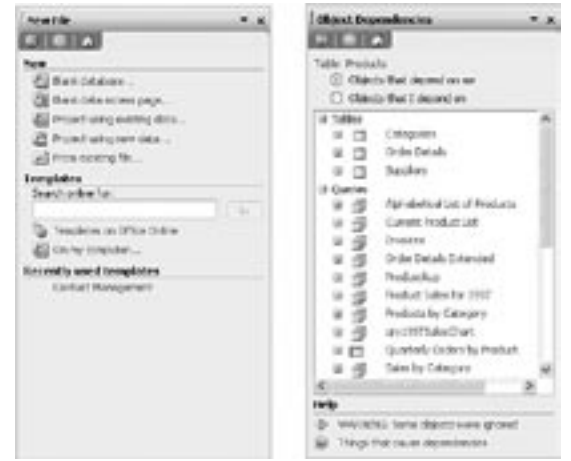

Microsoftov prelazak sa uobičajenih Windows datoteka onlajn pomoći, kao što su one koje su obezbeđene uz Access 97, na sistem pomoći sa Office u središtu, zasnovan na HTML-u, predstavlja kontroverznu temu za dugogodišnje korisnike Accessa. Mogućnost da se dinamički dodaju ili ažuriraju teme ugrađene pomoći preko lokacije Office Online svakako predstavlja dobitak. Međutim, postoji saglasnost članova elektronskih konferencija o Accessu da funkcije onlajn pomoći Accessa 2002 i kasnijih verzija nisu ni približno korisne kao sistem ugrađene pomoći Accessa 97.

## Ugrađene i namenske inteligentne oznake

Inteligentne oznake su pomoćna dugmad sa kontekstnim menijem, koji izvršavaju unapred definisan skup akcija. Access 2003 ime sledeće ugrađene inteligentne oznake:

- **Auto Correct Options** dugme koje vam dopušta da poništite automatski ispravljene netačno napisane reči, ili da isključite proveru pravilnog pisanja reči.
- **n Error Checking Options** dugme koje se pojavljuje kada Access otkrije neku grešku, kao kada se navodi maska za unos podataka koja ne odgovara veličini polja za tekst. Lista akcija zavisi od prirode greške.
- **Property Options** dugme koje se pojavljuje kada izmenite neko svojstvo polja u tabeli i koje dopušta da proširite te izmene na sve objekte koji zavise od tog svojstva.

Access 2003 vam dopušta da pridružite inteligentne oznake poljima tabele, ili upitu i kontrolama obrasca, izveštaju ili strani za pristup podacima. Izborom ugrađenog dugmeta na novom svojstvu Smart Tag polja, ili kontrole, za koje je omogućena inteligentna oznaka, otvara se okvir za dijalog Smart Tags sa spiskom raspoloživih Microsoftovih inteligentnih oznaka.

U nastavku su navedene tri Microsoftove inteligentne oznake koje su uključene u Access 2003:

**n Person Name** – dopušta da uspostavite vezu sa programom Outlook 2003 i pošaljete elektronsku poruku, planirate sastanak sa nekom osobom za kontakt, izmenite informaciju o kontakt osobi ili da dodate određeno ime u listu kontakata.

1

- **Date** koristi Outlook 2003 da planira skup ili prikaže kalendar za određeni datum.
- n **Financial Symbol** uspostavlja vezu sa MSN MoneyCentral i dopušta da obezbedite berzanske kvote, izveštaje ili najnovije vesti o određenoj kompaniji.

Microsoft obezbeđuje listu inteligentnih oznaka nezavisnih proizvođača koje možete da dodate objektima Accessa. Da biste otvorili listu, pritisnite dugme More Smart Tags, okvira za dijalog Smart Tags.

→ Za detaljne informacije o oznakama u Accessu, **pročitajte** odeljak o aktiviranju svojstva Accessove opcije Smart Tag **na str. 202**, i o dodavanju inteligentnih oznaka polju zasnovanih na Internetu, **na str. 203**.

# Veb komponente paketa Office za strane za pristup podacima, izvedene tabele i izvedene dijagrame

Access 2003 instalira veb komponente paketa Office, verzije 10.0 (OWC10) i 11.0 (OWC11). OWC10 obezbeđuje povratnu kompatibilnost sa stranama za pristup podacima (DAP) i prikazima PivotTables i PivotCharts tabela, upita ili obrazaca, programa Access 2002. OWC10 radi sa svim verzijama operativnog sistema Windows, osim verzije Windows 95 (i, naravno, Windows 3.x). Nedostatak verzije 9.0 OWC za Access 2000 sprečava nadogradnju stranica za pristup podacima, koje ste napravili u Accessu 2000.

**SAVET**

Ukoliko je potrebno da nadogradite stranice za pristup podacima koje ste napravili sa programom Access 2000, na Access 2003, instalirajte OWC verziju 9.0 sa CD-ROM-a za Access 2000 ili Access XP. Pod operativnim sistemom Windows XP/2000+, sve verzije OWC-a instaliraju se paralelno.

Sve nove i nadograđene strane za pristup podacima koriste OWC11, koje ne podržava prikaz stranica za pristup podacima preko Internet Explorera, na operativnim sistemima Windows NT, 98, 98SE i Me. Izvršna verzija OWC11 ne može da se instalira na ovim operativnim sistemima, sa CD-ROM-a programskog paketa Office 2003 ili sa Microsoftove lokacije.

## **U P OZO R E N J E**

Nemojte da nadograđujete stranice za pristup podacima programa Access 2000 ili 2002 ukoliko treba i dalje da podržavate korisnike koji na svojim računarima koriste Windows NT, 98 ili Me.

# Poboljšanja operacija izvoza i uvoza XML podataka

Access 2002 je uveo sposobnost izvoza podataka iz tabela, ili upita, u element-centrične XML dokumente (.xml datoteke) i u odgovarajuće šeme u formatu XML Schema 1.0 (.xsd datoteke). Access 2002 je bio ograničen na izvoz *nehijerarhijskih* XML dokumenata; nehijerarhijski dokumenti ne sadrže ugnežđene elemente iz više tabela.

Access 2003 vam dopušta da izvezete sve ili izabrane zapise iz neke tabele i da uključite zapise iz tabela koje su sa njom u relaciji, kao ugnežđene elemente (elemente potomke). U ovaj dokument možete da uključite i tabele traženja; ovo dramatično povećava veličinu .xml datoteke.

Još jedna nova funkcija, vezana za XML, je sposobnost primene XSLT (engl. *Exstensible Stylesheet Language Transformation*) dokumenta (.xsl datoteka), na XML dokumente koje uvozite kao nove tabele Accessa ili ih pridružujete postojećim tabelama. Pisanje XSLT dokumenta prevazilazi okvire ove knjige.

→ Za detaljne informacije o Accessovim mogućnostima uvoza /izvoza XML-a, **pročitajte** odeljak o izvozu tabela i upita u XML i HTML, **na str. 954.**

# PODRŠKA XML VEB SERVISIMA

Napredni korisnici i programeri u Accessu, očekuju da Office 2003 sadrži ugrađenu podršku za konzumiranje XML veb servisa. (Termin *konzumiranje* označava sposobnost da se priključite i preuzmete podatke sa nekog veb servisa; prefiks XML je opcioni.) Microsoft promoviše XML veb servis kao *lingua franca* za razmenu podataka u različitim okruženjima, između komponenti distribuiranih računarskih sistema. Kompanije Microsoft i IBM prve su doprinele industrijskim standardima za veb servise, uz velike investicije u ovu tehnologiju.

Podrška za ugrađene veb servise nije ostvarena u objavljenoj verziji paketa Office 2003, tako da morate da instalirate postojeću verziju Microsoft Office Web Services Toolkit da biste izbegli pisanje velikog broja redova VBA koda radi konzumiranja nekog veb servisa.

#### **NAP O M E NA**

科

U vreme pisanja ove knjige bila je aktuelna verzija Office XP Web Services Toolkit 2.0. Možete da očekujete dalju nadogradnju paketa Office 2003 za ovaj komplet alata. Učitajte i instalirajte aktuelnu verziju ovog kompleta alata, preko veze sa glavnom stranom paketa Microsoft Office na http://msdn.microsoft.com/office/, u okviru Microsoft Developer Network.

Instalacija Toolkita i njegovog veb Service Reference Tools, dodaje opciju Web Service Reference u meni Tools, VBA Editora. Okvir za dijalog Web Service References (WSR) Tool vam dopušta da pronađete registrovane veb servise u javnim direktorijumima (slika 1.6). Ili, možete da uneste URL za neku poznatu lokaciju veb servisa na vašem intranetu ili Internetu. Kada pritisnete dugme Add, WSR generiše oko 95 procenata koda koji je potreban da bi vaša Accessova aplikacija konzumirala određeni servis.

Slika 1.7 prikazuje jednostavan obrazac koji uspostavlja vezu sa XML veb servisom za ispravku adrese, koji vraća adrese u standardnom US Postal Service formatu sa ZIP i ZIP+4 kodovima.

#### **NAP O M E NA**

WSR 2.0 je ograničen na osnovne veb servise koji ne implementiraju predstojeće industrijske standarde – kao što je WS-Security, WS-Addressing, WS-Routing i WS- "Bilo šta " – sa ograničenim SOAP zaglavljima. Na sreću, besplatni javni veb servisi koje možete da koristite za proveru adrese, vremenskih i sličnih podataka ne zahtevaju zaglavlja.

→ Za detaljne informacije o konzumiranju XML veb servisa u Accessu 20003, **pročitajte** odeljak u kom se govori o izradi konzumenata Accessovih veb servisa, **na str. 1342**.

#### Slika 1.6

Ovaj okvir za dijalog, koji dodaje Office XP veb Service Toolkit 2.0, dopušta vam da izvršite upit nad javnim direktorijumom Universal Discovery Description and Integration (UDDI) za dobijanje javnih veb servisa. Pritiskom na dugme Add generiše se veći deo VBA koda za konzumiranje izabranog veb servisa.

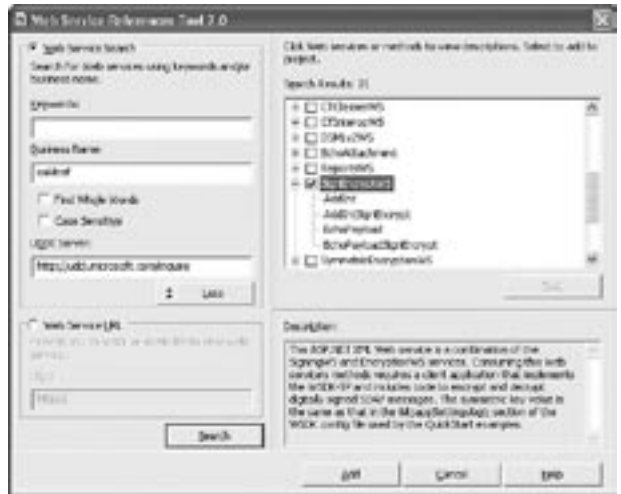

#### Slika 1.7

Ovaj jednostavan Accessov obrazac konzumira ZipCodeResolve veb servis, koji prihvata US adresu, grad i državu i koji vraća kompletnu adresu u standardnom formatu US Postal Services.

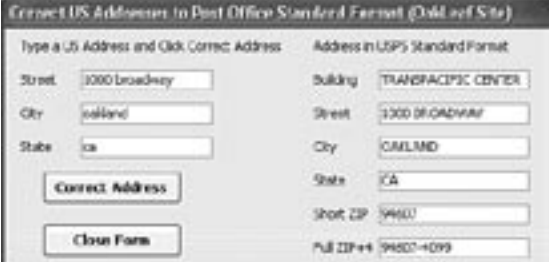

### Prikazivanje i uređivanje podataka sa InfoPath

Microsoft Office InfoPath 2003 predstavlja program opšte namene za uređivanje XML dokumenata, zasnovan na obrascima, koji može da uspostavi vezu sa izvorima podataka Jeta i SQL Servera. Obrasci InfoPath oslanjaju se na XSD šemu za definisanje strukture podataka; InfoPath pravi šemu na osnovu šablona za projektovanje obrazaca. Automatski generisana XSLT datoteka obrađuje određeni HTML obrazac. Prema tome, rad sa šablonima i obrascima programa InfoPath liči na postupak koji ste koristili kada ste pravili i obrađivali Access 2003 DAP.

#### **NAP O M E NA**

Microsoft je program InfoPath uključio samo u izdanje Office 2003 Enterprise, ali program InfoPath možete da nabavite i kao nezavisan proizvod. Mada je InfoPath član paketa Office System 2003, nije potrebno da na mašini na kojoj se izvršava bude instalirana neka verzija paketa Office.

Slika 1.8 prikazuje jedan jednostavan upit i ulazne podatke za tabelu Customers, ogledne baze podataka Northwind. Izborom vrednosti CustomerID iz padajuće liste i izborom Query, dobija se zapis o nekom kupcu, kojeg program InfoPath čuva kao XML dokument. Izmenite zapis o kupcu – onlajn ili oflajn – a zatim pritisnite dugme Submit da biste ažurirali tabelu. Pritiskom na dugme New Record možete da dodate zapis o kupcu, a sa Delete & Submit brišete aktuelni zapis ukoliko nema drugih zapisa koji od njega zavise. Pošto se upoznate sa projektovanjem šablona obrazaca u programu InfoPath, moći ćete da pravite slične upite i obrasce za unos podataka za manje od 30 minuta.

#### Slika 1.8

Program InfoPath olakšava izradu šablona upita ili obrazaca za unos podataka kod Jeta ili SQL Servera, kao što je to u ovom primeru. Operacije Query, New Record , Submit i Delete & Submit ne zahtevaju bilo kakvo programiranje.

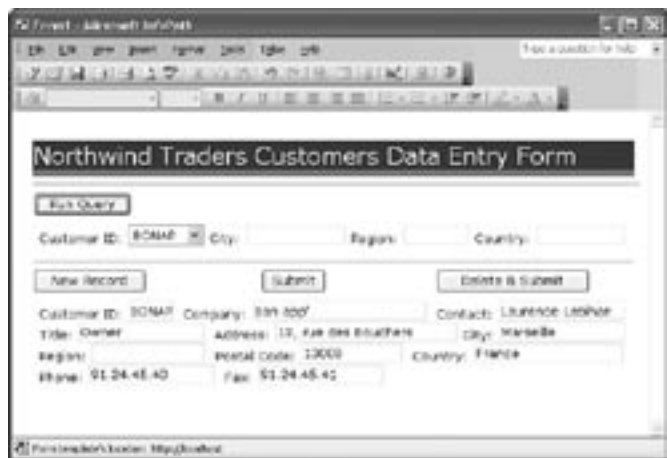

Korisnici koji otvore neki obrazac, a na svojim računarima nemaju instaliran program InfoPath, videće XML podatke za taj obrazac u programu Internet Explorer. Ukoliko elektronskom poštom pošaljete neki obrazac primaocu koji nema InfoPath, on će moći da vidi samo kopiju tog obrasca koja samo može da se čita; XML podaci pridruženi su HTML obrascu kao prilog (slika 1.9).

#### Slika 1.9

Outlook Express, koji se izvršava pod operativnim sistemom Windows 98SE, prikazuje verziju obrasca elektronske pošte koji je prikazan na slici 1.8. Ova kopija, koja može samo da se čita, sadrži XML podatke kao prilog, ali ne prikazuje dugmad.

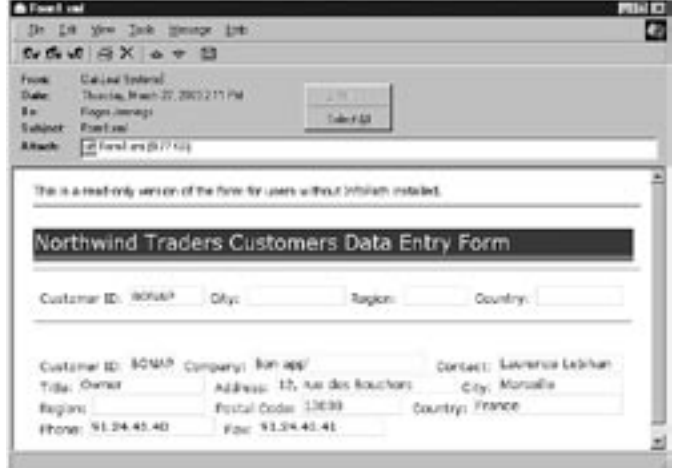

InfoPath može da podnese zahteve – uključujući i vrednosti parametara – osnovnim veb servisima i prikaže podatke koje ti servisi vraćaju. Čarobnjak koji generiše veze veb servisa trenutno ima ograničenja slična onima koje ima WSR 2.0. U većini slučajeva operacije veb servisa mogu samo da se čitaju, ali možete da povežete pojedinačni obrazac sa nekim drugim veb servisom koji ažurira podatke.

→ Za detaljne informacije o projektovanju šablona programa InfoPath, **pročitajte** odeljak u kom se govori o projektovanju upita i obrazaca za unos podataka programa InfoPath, **na str. 1117**.

# Saradnja se Windows SharePoint Services

Windows SharePoint Services (WSS) predstavlja portal koji sami pravite, kao sredstvo za saradnju između članova, radnih grupa i malih odeljenja neke organizacije. WSS je prvenstveno čuven po jednostavnoj instalaciji, upravljanju od strane korisnika i besplatnoj licenci po sedištu. WSS su besplatni dopunski programi za sve verzije operativnog sistema Windows Server 2003. Kako nije bio završen do poslednje Microsoftove ponude servera u aprilu 2003, administratori sistema moraju da učitaju i instaliraju ovaj proizvod sa lokacije Windows Update. Kada ga jednom instaliraju, od korisnika ovog portala usluga se očekuje da sami upravljaju svojom WSS lokacijom.

Ukoliko imate WSS lokaciju na svom intranetu, ili ste pretplaćeni na neku WSS lokaciju na Internetu, možete izvoziti Jet ili SQL Server tabele kao deljene WSS liste. Tada možete da uspostavite vezu između liste i povezane Jet tabele, kao i da sinhronizujete sadržaje listi između aplikacija u Accessu i WSS-a. (Ne možete da uspostavite vezu između tabela SQL Servera i WSS lista.) Slika 1.10, u prikazu liste podataka WSS, prikazuje listu uvezenu iz tabele dobavljača baze podataka Northwind.mdb, koja je povezana sa tabelom pod nazivom Northwind Suppliers u istoj bazi podataka. Izmene izvršene u ovoj tabeli u Accessu, ili u listi u WSS-u, automatski se kopiraju.

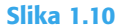

Deljena lista Northwind Suppliers povezana je sa Jet tabelom sa istim imenom u bazi podataka Northwind.mdb. Izmene se prenose iz Accessa ka WSS-u i obrnuto

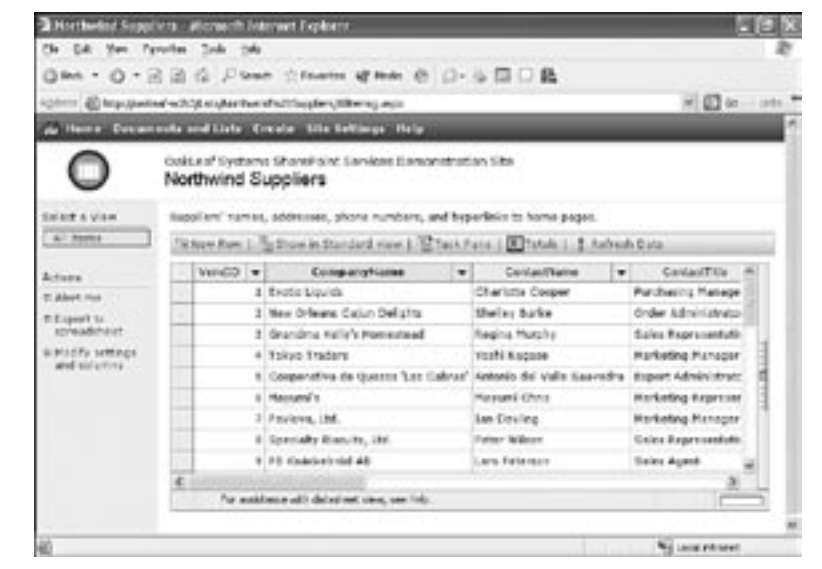

→ Da biste saznali kako da pravite Jet tabele koje su povezane sa listama SharePoint, **pročitajte** odeljak u kom se govori o radu sa Windows SharePoint servisima i Accessu, **na str. 1136**.

- InfoPath šablone za unos podataka ili upita, možete da objavite i u deljenoj biblioteci 科 obrazaca WSS-a. U ovom slučaju, podrazumevana lokacija za čuvanje obrazaca kao XML datoteka jeste biblioteka obrazaca. Druga mogućnost WSS-a za prikazivanje i ažuriranje podataka SQL Servera jeste izrada deljenih veb strana sa Web Parts, koje se povezuju sa izvorom podataka za vaše projekte podataka u Accessu (ADP). Microsoft Office Components za Share Points Products and Tehnologies obezbeđuju Web Parts zasnovan na OWC11 komponentama PivotTable, PivotChart i Spreadsheet. Ove komponente vezane za podatke možete da uvezete sa http://www.microsoft.com/sharepoint/server/downloads/office\_webparts/office.asp.
	- → Za detaljnije informacije o dodavanju InfoPath šablona u deljene biblioteke obrazaca, **pročitajte** odeljak u kom se govori o objavljivanju InfoPath šablona vezanih za podatke u WSS-u, **na str. 1142**.

### Direktna izrada rezervne kopije baze podataka

Pre programa Access 2003, izrada rezervnih kopija Accessovih .mdb i .adp datoteka zahtevala je zatvaranje otvorenih datoteka i ručno izvršavanje operacija kopiranja i prenošenja. Meni Tools, Database Utilities programa Access 2003 ima novu opciju – Back Up Database. Izbor opcije Back Up Database otvara okvir za dijalog Save Backup As, sa predloženim imenom koje se sastoji od imena aktivne baze podataka iza koga se nalazi datum. Pritiskom na dugme Save, zatvara se baza podataka, snima rezervna kopija datoteke i ponovo automatski otvara baza podataka.

# Izmene osnovnih funkcija Accessa 2000 u Accessu 2002

**NOVO** 

Osnovne funkcije uključuju korisnički interfejs (UI) za pregledanje i projektovanje objekata Accessa, kao i Access (Jet) sistem datoteka. Većina postojećih aplikacija u Accessu koristi Jet baze podataka za čuvanje tradicionalnih objekata Accessa – obrazaca, izveštaja, makroa i modula – i podataka, a verovatno će i nastaviti da koriste Jet bez obzira na Microsoftovu promociju SQL Server 2000 Desktop Engine (MSDE) kao pogodnije pozadine za aplikacije u Accessu.

Projekti podataka u Accessu i strane za pristup podacima, uvedeni u Access 2000 sa MSDE 1.0, imaju sopstveni sistem za čuvanje podataka i ne koriste Jet .mdb datoteke za čuvanje objekata. SQL Server je izvor podataka za ADP; DAP može da uspostavi vezu sa izvorima podataka SQL Servera ili Jeta.

→ Da biste naučili više o ADP i DAP, **pročitajte** odeljak u kom se govori o projektu podataka u Accesu i SQL Serveru 2000, **na str. 34** i reviziju o stranama za pristup podacima **na str. 40**.

#### **NAP O M E NA**

U ovoj knjizi se koristi termin *SQL Server* kada se to odnosi na bilo koje izdanje SQL Server 2000, uključujući MSDE. Termin *MSDE* označava referencu karakterističnu za Desktop Engine. *MSDE 1.0* je skraćenica za Access 2000 Microsoft Data Engine verziju SQL Servera 7.0.

# Kompatibilnost datoteka programa Access 2000 i 97

Tradicionalno, svaka nova verzija Accessa zahtevala je ažuriranje sistema datoteka Jet . Access 2002 i 2003 su izuzeci. Access 2003 i 2002 koriste podrazumevani format datoteka Accessa 2000 radi kompatibilnosti sa prethodnim verzijama. Format Access 2000 ili 2002 navodite kao podrazumevani za nove baze podataka i ADP, na Advanced Page u okviru za dijalog Options.

Slično Accessu 2000 i 2002, samo podatke iz .mdb datoteke Access 20003 možete da snimite u formatu Access 97. Snimanje čeonih .mdb datoteka Accessa 200x koje sadrže obrasce, izveštaje, makroe i module u format Accessa 97 nije praktično, jer Access 2000 i 2002 značajno menjaju ove objekte i VBA kôd. Nadogradnja sa Access 2002 na 2003 ne pravi značajne izmene u bilo kom objektu Accessa, osim u DAP.

#### **NAP O M E NA**

Ukoliko prelazite sa Accessa 97 na Access 2003, morate da konvertujete svoje .mdb datoteke u format Access 2000 da biste ih otvorili u Design prikazu. Nema koristi od direktne nadogradnje u format Accessa 2002.

Konvertovane čeone .mdb datoteke i dalje uspostavljaju vezu sa pozadinskim (podaci) .mdb datotekama Accessa 97. U poglavlju 32, u kome možete da pročitate o nadogradnji aplikacija Accessa 97 i 2000/2002 na Access 2003, detaljno je opisan postupak nadogradnje Accessa 97.

Formati datoteke Access 2002 Jet i ADP, prvenstveno su namenjeni da poboljšaju performanse veoma velikih projekata u Accessu. Format Accessa 2002 podržava i nekoliko novih svojstava, događaja i metoda za tradicionalne objekte Accessa i ADP. Access 2000 zanemaruje sve posebne parametre formata Access 2002 koje pravite preko korisničkog interfejsa. Međutim, ukoliko se vaš VBA kôd odnosi samo na elemente Accessa 2002, ova aplikacija se neće izvršavati pod Accessom 2000 zbog razlike između Access tipskih biblioteka ova dva formata. Osim u slučaju kada je vaša čeona aplikacija veoma velika, ili kada zahteva jedino događaje, metode, svojstva ili VBA funkcije Accessa 2002, možete da nastavite korišćenje podrazumevanog formata Access 2000. Svi primeri u ovoj knjizi koriste format Access 2000.

→ Da biste saznali više o elementima za programiranje koji su dodati sa Accessom 2002, a odnose se takođe i na Access 2003, **pročitajte** poglavlje u kom se govori o poboljšanjima programabilnosti, **na str. 43**.

# Poboljšanje funkcija za poništavanje izmena i vraćanje poništenih izmena

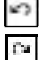

DAP; tabele i upiti Jeta; prikazi, funkcije i uskladištene procedure ADP; obrasci, izveštaji, makroi i moduli imaju više funkcija za poništavanje izmena i vraćanje poništenih izmena. Nedostatak mogućnosti poništavanja izmena u prikazu Design DAP, bila je jedna od primarnih pritužbi na ovu funkciju u verziji Accessa 2000. Promena većine prikaza i tipova objekata u Accessu prazni skladište poništenih naredbi.

# Izbor prikaza podobrasca ili podizveštaja Design

Korisnici Accessa 2000 nailazili su na poteškoće pri uređivanju složenih podobrazaca u pri-量 kazu Design njima nadređenih obrazaca, poznatom kao *in\_situ uređivanje podobrasca*. Access 2002 sadrži opciju da se pritiskom na desni taster miša izabere određeni podobrazac , a zatim iz kontekstnog menija izabere Subform in New Window, ili da se iz menija View izabere Subform in New Window da bi se potforma uredila tradicionalnim metodama (Access 97 i ranije verzije).

# DODATE KOMBINACIJE TASTERA PREČICA

Četiri prečice dobijene kombinacijom tastera dodate u Accessu 2002, nisu uzbudljive, ali su prikazane u tabeli 1.1 radi kompletnosti.

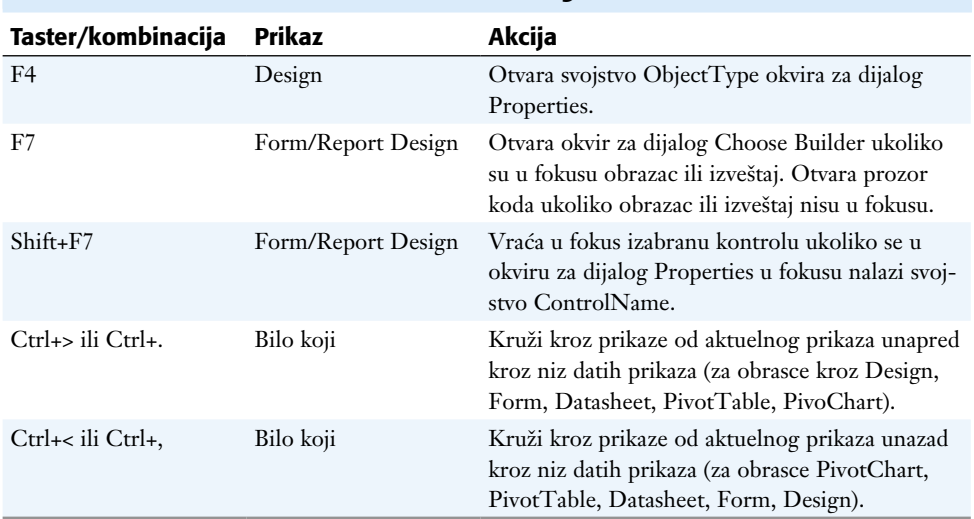

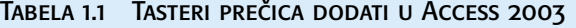

# PRIKAZI PIVOTTABLE I PIVOTCHART

Access 2000 je uveo Office Web Components (OWC), koje sadrže ActiveX kontrole za izvedene tabele (engl. *PivotTable*), izvedene dijagrame (engl. *PivotChart*) i tabelarne proračune, radi korišćenja sa stranama za pristup podacima. Access 2002 je dodao prikaze PivotTable i PivotChart za tabele, upite i obrasce u Accessove tradicionalne aplikacije, ADP i DAP. U većini slučajeva, prikazi PivotTable i PivotChart koriste sumarne i unakrsne upite kao svoj izvor podataka. Podaci u konvencionalnim relacionim tabelama retko mogu da se prikažu u bilo kom od ovih novih prikaza. Možete navesti da podrazumevani prikaz za neku tabelu, upit, prikaz ili funkciju, bude prikaz PivotTable ili PivotChart.  $\sqrt{\frac{1000}{2002}}$ 

Prikazi PivotTable vam dopuštaju da rukujete prikazom podataka koji je sličan tabelarnom proračunu, povećavajući ili smanjujući nivoe detalja i filtrirajući podatke kako biste smanjili broj redova, kolona ili i jedno i drugo. Takođe, možete da rotirate (izvedete) ovaj prikaz zamenom mesta redova i kolona. Funkcija AutoCalc prikaza PivotTable vam dopušta da generišete ekvivalent unakrsnog upita Jeta iz detaljnog ili sumarnog prikaza podataka i da dodate redove sa ukupnim zbirom u redove i kolone. Transact -SQL (T-SQL), jezik upita SQL Servera, nema naredbe ekvivalentne naredbama Jet SQL-a TRANSFORM i PIVOT, koje generišu unakrsne upite. Možete da koristite prikaz PivotTables da emulirate unakrsne upite Jeta u ADP i DAP, koji kao izvor podataka koriste SQL Server.

→ Da biste naučili kako da iskoristite prikaz PivotTables, **pročitajte** odeljak o "seckanju i slaganju" podataka u prikazu PivotTables, **na str. 463**.

Podrazumeva se da su prikazi upita PivotTable i PivotChart, koje birate iz padajućeg menija dugmeta View, prazni kada ih otvorite. Počinjete izborom prikaza PivotTable i otvaranjem okvira za dijalog Field List za upit. Zatim odvucite polja iz Field List u jednu od četiri zone za spuštanje: Row Fields, Column Fields, Totals ili Detail Fields i Filter Fields. Slika 1.11 ilustruje prikaz PivotTable za upit Product Sales for 1997 ogledne baze podataka Northwind. Kategorija Dairy Products proširena je tako da prikaže međuzbirove prodaje za pojedinačne proizvode.

#### Slika 11.1

Ovaj sumarni prikaz PivotTable prikazuje ukupan iznos porudžbina za kategorije proizvoda, sa međuzbirovima za pojedinačne proizvode iz kategorije DairyProducts. Pored generisanja međuzbirova, funkcija Auto-Calc dodaje ukupne zbirove po redovima i kolonama.

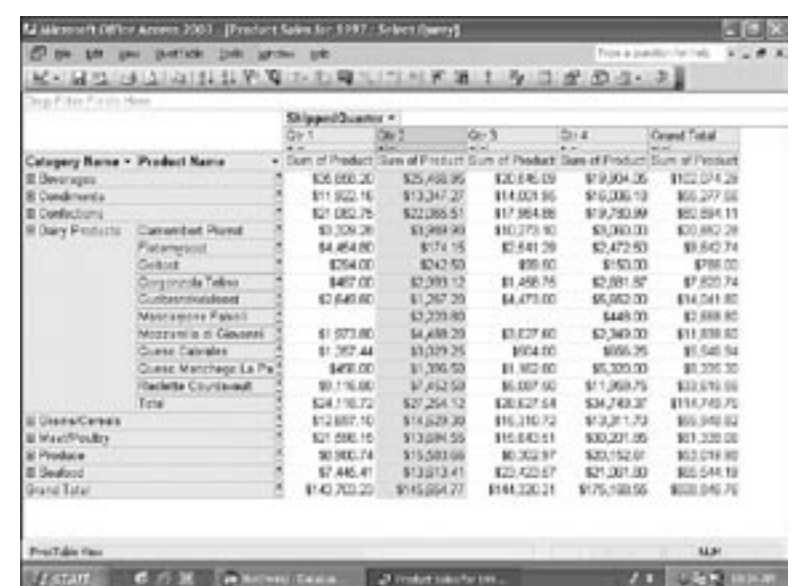

Prikazi PivotChart zasnivaju se na prikazima PivotTable da bi izračunali vrednosti koje se prikazuju u nekoliko formata dijagrama. PivotChart odražava izmene koje izvršite u rasporedu polja PivotTable i obrnuto. Dijagram PivotChart, prikazan na slici 1.12, odgovara PivotTable na slici 1.11 sa skupljenim kategorijama za Dairy Product. Legenda dijagrama je dodatak uz dugme za filtriranje ShippedQuarter.

Interakcija između prikaza PivotTable i PivotChart može da zbuni korisnike koji nisu navikli na rad sa prikazima PivotTable. Korišćenje obrasca ili podobrasca, vezanih za upite radi prikazivanja PivotTable i PivotChart, predstavlja bolji pristup od dostavljanja ovih prikaza direktno iz upita. Svojstva obrazaca možete da koristite kako biste kontrolisali koji su prikazu dostupni određenom korisniku i da dodate VBA kôd kako biste limitirali izmene prikaza PivotTable od strane korisnika. Obrazac Sales Analysis iz ADP-a baze podataka NorthwindCS je primer jednostavne aplikacije koja koristi komandno dugme za prelazak između prikaza upita PivotTable i PivotChart.

→ Da biste naučili kako da projektujete PivotChart, **pročitajte** odeljak u kom se govori o formatiranju i manipulisanju izvedenih dijagrama, **na str. 481** i o radu sa obrascima izvedenih dijagrama na **str. 726**.

#### Slika 1.12

Skupljanje kategorije Dairy Products u prikaz PivotTable generiše PivotChart sa osam grupa od po četiri trake, koje predstavljaju kvartalne prodaje svake kategorije proizvoda.

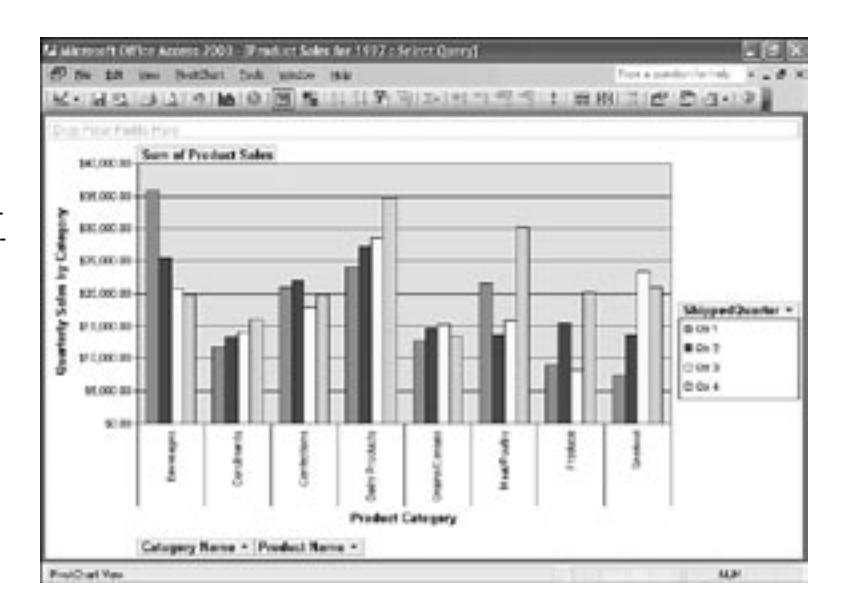

# Projekat podataka u Accessu i SQL Serveru 2000

Očigledno je da Microsoft u budućnosti vidi Access kao alat opšte namene za razvoj aplikacija zasnovanih na SQL Serveru. Uključivanje SQL Servera 7.0 Database Engine (MSDE 1.0) u Access 2000 i nadograđene SQL Server 2000 Database Engine (MSDE 2000) zajedno sa Access 2002, kao i MSDE sa servisnim paketom (SP) 3 za Access 2003, obezbeđuje prednosti robustnog sistema za upravljanje relacionim klijent/server bazama podataka (RDBMS), bez plaćanja posebnih licenci po svakom korisniku.

MSDE je distribuirana komponenta koju možete da uključite u izvršne aplikacije Accessa. Izvršne aplikacije Accessa ne zahtevaju od korisnika da imaju kopiju Accessa 200x na svojim mašinama, ali morate da nabavite licencu za Access 2003 Developer Exstension, koji je deo dodatnog programa Visual Studio Tools za Microsoft Office System da biste napravili distribuirane izvršne verzije svojih aplikacija.

# Nove funkcije SQL Servera 2000

Microsoft nudi šest izdanja SQL Servera: Enterprise, Standard, Developer, Personal, Windows CE i MSDE. Sve verzije SQL Servera dele isti osnovni skup funkcija, ali izdanja Personal, Windows CE i MSDE ne sadrže Analysis Services (od ranije poznati kao OLAP Services) za analitičku onlajn obradu. U sledećem odeljku opisuju se ograničenja MSDE.

Korisnici programa Access 97, koji nadograđuju svoj program na Access 2003 ADP, moraju da poznaju alat za projektovanje baze podataka da Vinci za SQL Server, Visual Studio 6.0, koji emulira – ali ne duplira – Accessove alate za projektovanje baza podataka Jet. Elementi Visual Studio 6.0, kao što je Visual Basic 6.0, takođe koriste skup alata da Vinci čije je ime izvedeno iz beta verzije ovih alata. Pošto usvojite terminologiju SQL Servera za tipove podataka i T-SQL sintaksu za izradu prikaza, funkcija i uskladištenih procedura, rad sa skupom alata da Vinci – poznatom i kao dizajner projekata – postaje gotovo jednako jednostavan kao korišćenje Accessovih alata za projektovanje Jet.

1

- → Da biste saznali više o skupu alata da Vinci, **pročitajte** odeljak u kom se govori o radu sa tabelama SQL Servera u dizajneru projekata, **na str. 810**.
- Najveći deo Microsoftovih napora za nadogradnju sa SQL Servera 7.0 na SQL Server 2000 na prilagođavanje funkcionalnosti ADP-a i Jeta, što olakšava korisnicima Accessa **1** da se prebace sa Jet na SQL Server pozadine. Sledi lista nekoliko funkcija SQL Server 2000, koje su najinteresantnije za programere u Accessu.
	- n *Proširena svojstva* omogućavaju SQL Serveru 2000 da podrži funkcije koje su prethodno bile ograničene na bazu podataka Jeta, kao što su polja za traženje, podlistovi podataka, tabele u relaciji nadređena-podređena, tekstovi poruka za proveru ispravnosti podataka, maske za unos podataka i formatiranje kolona. Kada izvršavate proceduru Upsizing Wizard da biste bazu podataka Jet prebacili na SQL Server, za svaku tabelu koju uvozite pojavljuje se nova poruka "Creating extended properties".
	- *Funkcije* zamenjuju prikaze i uskladištene procedure koje vraćaju jedan zapis (engl. *recordset*). Za razliku od prikaza, možete da navedete ime umetnute funkcije koja vraća tabelu, kao izvor podataka za upit SELECT. Funkcije takođe mogu da vrate i brojne i znakovne (skalarne) vrednosti.
	- → Da biste naučili kako da pišete funkcije SQL Servera u T-SQL-u, **pročitajte** odeljak u kom se govori o prednostima umetnutih funkcija, **na str. 825**.
		- n *Prikazi i funkcije koji mogu da se ažuriraju* odgovaraju upitima Jeta koji mogu da se ažuriraju. Pravila za izradu upita Jeta koji mogu da se ažuriraju, sada se primenjuju na izvore podataka ADP. Ukoliko neki upit može da se ažurira u Jetu, on obično može da se ažurira i u SQL Serveru.
		- n *Puni deklarativni referencijalni integritet* (*Decarative Referencial Integrity,* DRI) podržava kaskadno ažuriranje i brisanje, koje u potpunosti odgovara Accessovoj podršci za obezbeđivanja referencijalnog integriteta Jet baze podataka. U dijagramu da Vinci baze podataka, desnim tasterom miša izaberite relaciju između dve tabele baze podataka, izaberite Properties da biste otvorili okvir za dijalog Properties te baze podataka i mišem izaberite jezičak kartice Relationships. Podrazumeva se da DRI održava relacije između vrednosti polja primarnog i spoljnog ključa za replikacije i operacija INSERT i UPDATE. Možete da omogućite kaskadno ažuriranje i brisanje ako označite dva odgovarajuća polja za potvrdu (slika 1.13).
	- → Da biste saznali više o dijagramima baze podataka SQL servera i po čemu se oni razlikuju od prozora Jet Relationships, **pročitajte** odeljak u kom se govori o izradi dijagrama relacija između tabela, **na str. 835**.
		- *Kopiranje ili pomeranje* datoteka baze podataka (.mdf) i prijavljivanje (.ldf) na neku drugu instalaciju SQL Servera (ili na neki drugi *primerak*) pojednostavljeno je novim okvirom za dijalog Transfer Database.
	- → Da biste saznali kako da kopirate i premeštate baze podataka SQL Server 2000, **pročitajte** odeljak u kom se govori o transferu baze podataka projekta na server, **na str. 839**.

# SQL Server 2000 Desktop Engine

MSDE deli izvršni kôd sa SQL Serverom 2000, ali Microsoft nameće ograničenja za korišćenje MSDE kako bi se sprečio direktno upoređivanje sa licenciranim verzijama SQL Servera. Pojednostavljeno rečeno, MSDE predstavlja ogoljenu i oslabljenu verziju

SQL Servera 2000. Jedini administrativni alat koji MSDE instalira jeste uslužni program Osql.exe, koji se pokreće sa komandne linije i koji zamenjuje program Isql.exe iz prethodnih verzija SQL Servera.

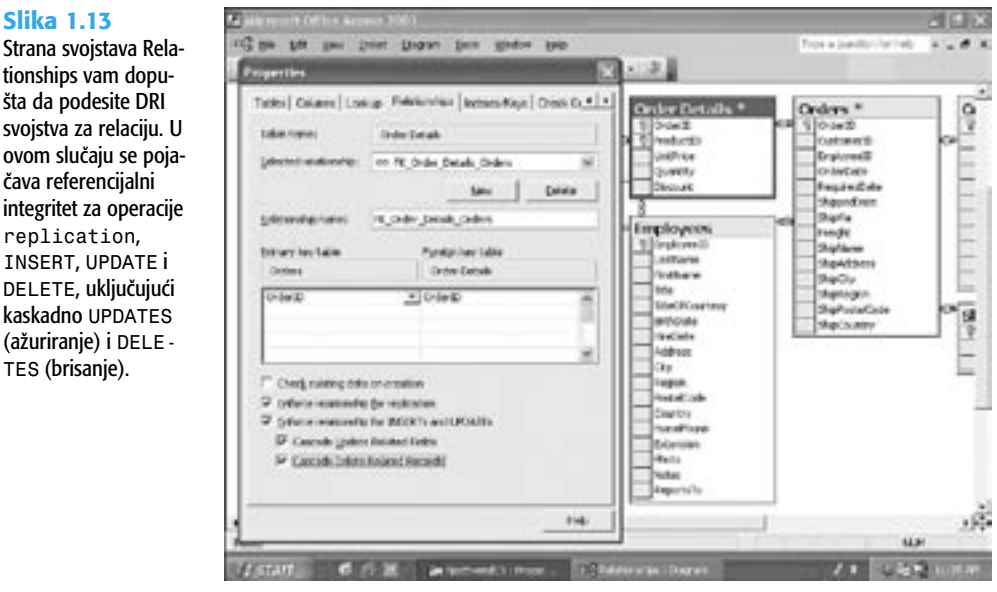

→ Da biste saznali više o korišćenju uslužnog programa OSQL, **pročitajte** odeljak u kom se govori o dodavanju korisničkih naloga sa uslužnim programom OSQL, **na str. 776**.

Primarne razlike između MSDE i SQL Server 2000 Standard Edition su :

- Datoteke baze podataka ograničene su na 2 GB. Datoteke baze podataka SQL Servera ograničene su količinom fizičkog prostora na disku koji je na raspolaganju serveru.
- $2002$

DEL.

- n Program Setup.exe koji instalira MSDE je tih; okviri za dijalog za podešavanje iz prethodnih verzija više se ne pojavljuju. Da biste izmenili nalog Windowsa XP/2000+ pod kojim se izvršavaju SQL Server i odgovarajući servisi u Control Panelu, birate opciju Administrative Tools, a zatim Services.
- n MSDE dopušta najviše pet simultanih komandnih operacija, broj koji Microsoft smatra prihvatljivim za baze podataka deljene među odeljenjima (*komandna operacija* je izvršavanje upita, prikaza, funkcije ili uskladištene operacije). Automatizovane funkcije SQL Servera 2000 optimizuju performanse za stotine, ili kod Enterprise Edition, hiljade simultanih veza. Komandne operacije izvršavaju se veoma brzo na serverima na 667 MHz ili bržim Pentim III+CPU i sa adekvatnim RAM-om. MSDE može da rukuje bar sa 25 simultanih korisnika koji izvršavaju kombinaciju aplikacija za podršku odlučivanju i obradu transakcija.
- Ogledne baze podataka Northwind i pubs nisu uključene u MSDE. NorthwindCS ADP Accessa 2002 sadrži kôd koji izvršava T-SQL skript (NorthwindCS.sql) da biste napravili oglednu bazu podataka NorthwindCS.
- n Instalacijom MSDE, u meni Programs se ne dodaje opcija Msde iz MSDE 1.0, kao ni njeni podmeniji.  $\frac{N\text{OVO}}{2002}$
- n SQL Server podržava najviše 16 imenovanih primeraka SQL Servera na jednom serveru, ali MSDE ne. Možete da instalirate jedan imenovani primerak MSDE ako želite da nastavite da koristite MSDE 1.0 zajedno sa MSDE. Više primeraka SQL Servera su posebno korisni za dostavljače aplikacionih usluga, koji iznajmljuju vreme i memorijski prostor organizacijama koje ih angažuju kao spoljne saradnike za svoje RDBMS potrebe. 2002
	- Ô Da biste saznali više o paralelnom izvršavanju MSDE 1.0 i 2000 na vašem računaru, **pročitajte** odeljak u kom se govori o instaliranju i imenovanju primeraka SQL Servera 2000, **na str. 1386**.
		- Nisu uključene funkcije English Query, alat za generisanje SQL upita na osnovu prirodnog jezika, Analytic Services (OLAP) i Data Mining.
		- n Nisu instalirani ni SQL Server Enterprise Manager i drugi alati za upravljanje bazom podataka, kao što je Query Analizer, niti je dostupna dokumentacija Books Online za SQL Server.

### **SAVET**

RA

Možete da učitate SQL Server Books Online (ažuriran sa Service Pack 3) sa http:// www.microsoft.com/sql/downloads/. Service Pack (SP) 3 je bio najnoviji SP za SQL Server u vreme pisanja ove knjige.

Microsoftovi uslovi iz licence alata za upravljanje SQL Serverom ne dopuštaju njihovo korišćenje sa MSDE, osim ukoliko nemate licencu za SQL Server 2000.

# Prelazak na ADP funkcije

<sub>NOVO</sub><br>2002

中

Slede osnovne razlike između funkcionalnosti ADP-a Accessa 2000 i 2003, izuzev funkcija skupa alata da Vinči, koje su opisane ranije:

- Jedno dugme Queries zamenjuje dugmad Views i Stored Procedures u listi Objects, prozora Database. Access 2003 prikazuje funkcije, prikaze i uskladištene procedure SQL Servera kao podtipove upita.
- n Čarobnjak Link Table Wizard vam dopušta da povežete baze podataka SQL Servera sa drugim bazama podataka za koje imate OLE DB posrednike. Povezivanje pravi prikaz tabela SQL Servera u povezanoj bazi podataka. Access 2003 sadrži podršku za povezivanje Jeta i neke druge baze podataka SQL Servera. Ukoliko uspostavite vezu sa nekim SQL Serverom za koji imate licencu po sedištu, potreban vam je CAL za svakog korisnika te povezane baze podataka. Ukoliko imate potreban OLE DB upravljački program, možete da uspostavite vezu sa bazama podataka Oracle, IBM DB2/Informix, Sybase, mySQL i drugim klijent server RDBMS-ovima.
- Komande <u>D</u>atabase Utilities, Trans<u>f</u>er Database i Copy Database iz menija Tools, otvaraju čarobnjake za premeštanje ili kopiranje neke MSDe baze podataka i njihovih datoteka izveštaja, na primer, sa lokalnog primerka MSDe na neki drugi računar na kome se izvršava bilo koja verzija SQL Servera 2000. Ovi alati zamenjuju opcije Msde, Import i Export iz menija MSDE 1.0, koje nedostaju.

1

- n Možete da izmenite svoju lozinku za prijavljivanje ukoliko vaša veza sa bazom podataka koristi bezbednost SQL Servera, koja zahteva korisničko ime i lozinku. Primate poruku da ne možete izmeniti lozinku ukoliko vaša veza koristi ugrađenu bezbednost sistema Windows.
- SQL Serverovi skupovi zapisa (*recordsets*) mogu da se koriste u svojstvu Row Source, kombinovanih okvira ili okvira liste.
- n ADP podržava nepovezane Recorsets bilo kog ADP objekta koji ima svojstva Record Source i Row Source. Nepovezani skup zapisa se čuva lokalno na klijentu (u kešu) i nije potrebno da se održava veza sa bazom podataka servera. Izmene napravljene u podacima u keš memoriji, dok je veza prekinuta, primenjuju se na bazu podataka kada klijent ponovo uspostavi vezu. Morate biti vešti u pisanju VBA koda kako biste iskoristili prednosti nepovezanih zapisa.

#### **SAVET**

Korišćenje nepovezanih skupova zapisa kao Record Source za obrasce, omogućava MSDE-u da podržava znatno više od 25 simultanih korisnika koji izvršavaju ADP-ove koji ažuriraju tabele SQL Servera.

- → Kao primer VBA koda koji uspostavlja i prekida vezu sa zapisom, **pročitajte** odeljak u kom se govori o korišćenju prednosti nepovezanih skupova zapisa, **na str. 1321**.
	- n MSDE se instalira sa ugrađenom bezbednošću Windowsa kao metoda za proveru identiteta. Podrazumeva se da je lokalni nalog Administratora jedini ovlašćen za prijavu na SQL Server i jedini korisnički nalog baze podataka. Instalacioni program za MSDE 1.0 vam dopušta da izaberete između ugrađene bezbednosti i bezbednosti SQL Servera. Bezbednost SQL Servera koristi sa (sistem administrator) nalog, zaštićen lozinkom, za pristup bazi podataka i za administraciju.
	- Okviri za dijalog SQL Server Security and Relationships, programa Access 2000, izostavljeni su u Accessu 2003. Microsoft očekuje od korisnika Accessa da na komandnu liniju OSQL-a unesu složene naredbe T-SQL-a, da bi dodali prijavu korisnika (ili grupe) i korisnički nalog za bazu podataka, a zatim da dodele odobrenja tim nalozima. Podešavanje replikacija SQL Servera sa OSQL je nezahvalan – skoro nemoguć – zadatak.

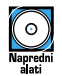

Nedostatak grafičkih alata za bezbednost MSDE predstavlja ozbiljnu smetnju širem prihvatanju SQL Servera kao pozadine za klijent/server čeone aplikacije u programu Access 2003. Alat User Login and Permission Manager for MSDE 2000, koji je smešten u omotnici \Seual11\ UserMan na pratećem CD-ROM-u, je program napisan u Visual Basicu 6.0 koji vam dopušta da dodate prijave za SQL Server i korisničke naloge za baze podataka, da korisnicima dodelite uloge za bazu podataka ili im dodelite specifična odobrenja za bilo koji objekat u bazi podataka. Ovaj program možete da koristite sa bilo kojim MSDE-om ili primerkom SQL Servera 2000 za koji imate privilegije administratora sistema. Slika 1.14 prikazuje stranu Server Logins/Database Users ovog alata.

→ Za više informacija o operativnim instrukcijama alata User Login and Permission Manager, **pročitajte** odeljak u kom se govori o osiguravanju projekata pomoću alata MSDE 2000 Login/User, **na str. 936**.

1

#### Slika 1.14

Ovaj program, napisan u Visual Basicu 6.0, dopušta vam da osigurate svoj ADP dodavanjem prijavljivanja na server i korisničkih naloga za bazu podataka, sa ugrađenim ulogama. Strana Database Object Permissions dopušta vam da podesite posebna odobrenja za neki korisnički nalog.

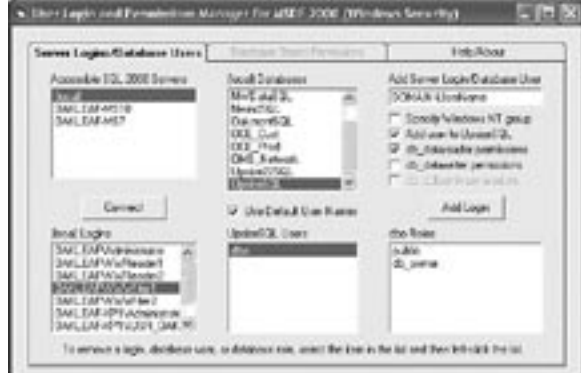

# ŽIVI VEB IZVEŠTAJI

Većinu Accessovih izveštaja možete da izvezete kao statičke izveštaje zasnovane na XML-u, koji su formatirani tako da liče na njihove duplikate u režimu Preview za izveštaje. Statički koji su formatirani tako da liče na njihove duplikate u režimu Preview za izveštaje. Statički HTML izveštaji slični su datotekama snimaka izveštaja (.snp), koje korisnici koji nemaju Access mogu da otvore u Snapshot Vieweru. Statičke izveštaje morate periodično da ažurirate kako biste preneli važeće informacije. *Živi* izveštaji prikazuju trenutne podatke i eliminišu potrebu za postupkom ažuriranja.

ADP ima sposobnost da izveze žive veb izveštaje kao ASP, koji se izvršava u IIS 5.0+. Izvoz izveštaja Sales Total by Amount u XML, kao Top100Orders sa navedenim opcijama Live Data i Run from Server, generiše živi veb izveštaj koji je prikazan na slici 1.15.

#### Slika 1.15

Živi veb izveštaj blizak je faksimilu originalnog izveštaja Sales Total by Amount, osim vrednosti u koloni Counter. Živi veb izveštaji ne podržavaju svojstvo Running Sum.

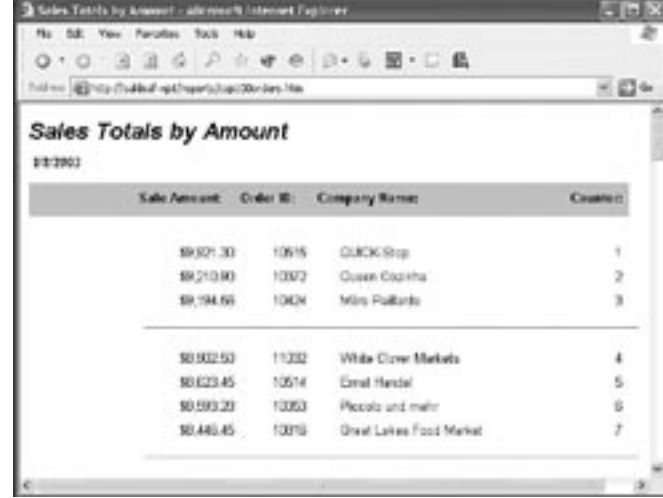

#### **NAP O M E NA**

U Accessu 2000 Microsoft je odustao od pokušaja koje je činio u Accessu 97: da generiše ASP-e emuliranje Accessovih obrazaca. Ukoliko izvezete neki obrazac Accessa 200x u .asp, dobijate tabelu HTML koja sadrži kompletan sadržaj izvora podataka (Record Source) koji sačinjavaju podlogu tog obrasca. Izvoženje tabela ili upita u .asp datoteke proizvodi isti rezultat.

→ Da biste naučili više o živim veb izveštajima, **pročitajte** odeljak u kom se govori o izvozu živih izveštaja, **na str. 967**.

# Revidirane stranice za pristup podacima

Cilj stranica za pristup podacima (*Data Access Pages*, DAP) jeste da obezbede načine za brzo autorizovanje interaktivnih veb stranica, vezanih za podatke, sa malo ili nimalo programiranja. Strane za pristup podacima oslanjaju se na OWC-ov Data Access Control (DSC) da bi povezale druge objekte ActiveX kontrola na nekoj strani sa bazom podataka Jeta ili SQL Servera. DAP koristi kombinaciju XML-a, Dynamic HTML-a (DHTML) i Cascading Style Sheets (CSS) da bi generisale veb stranice koje dopuštaju korisnicima da pregledaju i ažuriraju podatke. IE 5.0+ je neophodan da bi se prikazale DAP. Kada otvorite neku stranu u Accessu 2003, mašina za obradu programa IE prikazuje sadržaj .htm datoteke određene stranice.

Access 2000 je uveo DAP verziju 1.0, za koju se većina programera u Accessu složila da nije bila "potpuno pripremljena" prilikom objavljivanja. DAP verzija 1.0 imala je sledeće nedostatke:

- n Nespretna površina za projektovanje činila je izradu atraktivnih stranica DAP veoma komplikovanim. Poravnavanje kontrola nije bilo lako, a istovremen izbor više kontrola i polja tabele bio je nemoguć. Kao što je pomenuto ranije u ovom poglavlju, DAP 1.0 nije sadržavala funkciju za poništavanja izvršenih izmena.
- n Prikazivanje stranica DAP u pretraživaču klijenta zahtevalo je licencu za Office 2000, jer je Microsoft odredio OWC kao proizvod paketa Office, a ne kao ActiveX kontrolu koju je moguće ponovo distribuirati. Ova restrikcija ograničila je razvoj stranica DAP samo na intranete preduzeća koji su imali klijent PC-je na kojima je bio instaliran Office 2000 ili, ukoliko nije bio instaliran, korisničke licence za Office 2000.
- n Za razliku od veb strana koje se generišu izvozom tabela, upita ili izveštaja u Runfrom-Server ASP, DAP nisu nezavisne od pretraživača. Organizacije koje standardizuju pretraživače Netscape i Opera ne mogu da razviju DAP.

Access 2003 je premostio većinu problema DAP 1.0, osim zahteva pretraživača, koji gube na značaju od kada je Microsoft povećao udeo IE na tržištu veb pretraživača.

## Snimanje u formatu strane za pristup podacima

Sposobnost snimanja objekata Accessa kao što su tabele, upiti, obrasci i izveštaji, u stranici DAP bila je jedna od značajnijih novih karakteristika Accessa 20002. Za nove i povremene programere u Accessu mnogo je lakše da izgrade obrasce i izveštaje u Accessovom tradicionalnom prikazu Design, nego u prikazu Design za DAP. Strane za pristup podacima nemaju duplikate za sve Accessove izvorne kontrole obrazaca i izveštaja, a DAP u procedurama za rukovanje događajima koristi VBScript, a ne VBA. Samo *veoma* jednostavni obrasci i izveštaji pri snimanju u stranici DAP ostaju neizmenjeni. Tabele se brzo konvertuju u stra-

1

nice, koje emuliraju Accessove liste podataka i dopuštaju korisnicima da ažuriraju tabelarne podatke u pretraživaču. Upiti se takođe transformišu u stranice u stilu lista podataka. Strana se može ažurirati ukoliko odgovarajući upit dopušta ažuriranje.

Slede primarna ograničenja pri izvozu objekata Accessa, kao što su obrasci i izveštaji u stranici DAP:

- Podobrasci i podizveštaji se ne izvoze. Konvertor zanemaruje ove objekte.
- Kontrole kartica u obrascu nisu podržane.

Slika 1.16

izmena nakon

korisnijom.

- n Kombinovani okviri i okviri lista ograničeni su na dve vezane kolone, od kojih se druga prikazuje. To je ograničenje HTML-a; padajuće liste i okviri lista u HTML-u mogu da prikažu samo jednu kolonu.
- n Izvori kontrola koji sadrže referencu sa izrazom Forms! se ne konvertuju.
- n Maske za unos podataka i funkcije za proveru ispravnosti nisu uključene. Ali možete da skriptujete postupak provere ispravnosti sa DHTML-om.
- n Ne konvertuju se međuzbirovi i druge agregatne vrednosti koje se prikazuju u okvirima za tekst u odeljcima Header ili Footer izveštaja, ali postupak za dodavanje međuzbirova nije komplikovan.

Poglavlje 25 sadrži objašnjenje kako da premostite većinu ograničenja na koja nailazite kada snimate izveštaje kao DAP. Slika 1.6 prikazuje deo izveštaja Inventory By Category, koji je snimljen kao strana za pristup podacima Invenntory.htm.

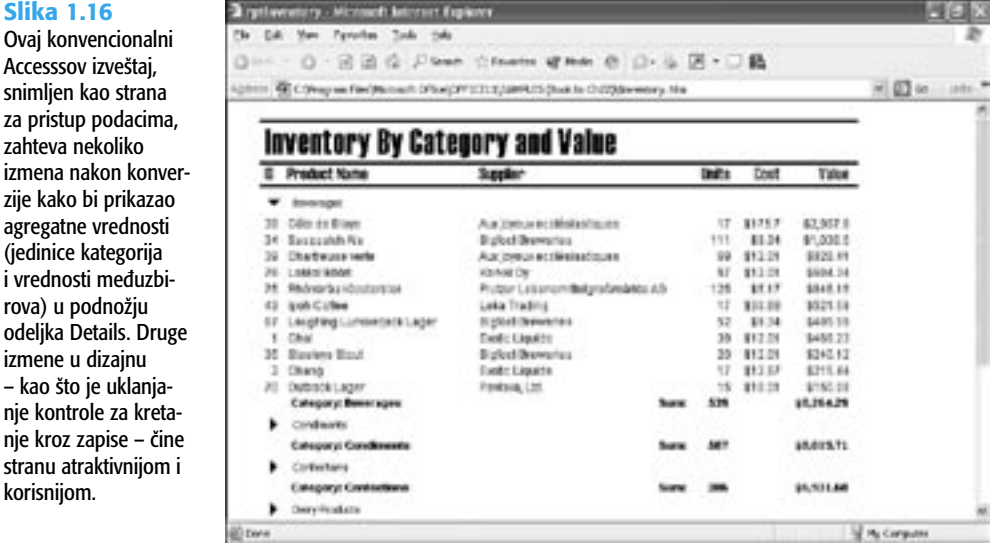

# Licenciranje veb komponenti programskog paketa Office

Verzija 11 OWC-ova se besplatno distribuira, odnosno, OWC možete da uključite u izvršnu verziju aplikacije Accessa koju ste napravili sa Package and Deployment Wizard,  $MOD-a$  11.

Microsoft obezbeđuje OWC modul za objedinjavanje, koji dodaje OWC-e u paket Windows Instaler za izvršne aplikacije. Primaoce DAP-a (strane za pristup podacima) koji nisu imali OWC verziju 11 dočekuje strana sa upozorenjem. Ova strana sadrži opciju za učitavanje instalacionog paketa OWC sa lokacije za prvobitnu instalaciju paketa Office 2003, ili sa veb lokacije microsoft.com. Kao što je rečeno ranije u ovom poglavlju, OWC11 može da se instalira samo na računaru na kome se izvršava Windows XP/2000+.

Nema ograničenja za Data Source Control OWC, za primaoce stranice DAP koji nemaju licencu za Office 2003, ali nelicencirane kontrole PivotTable, PivotChart i Spreadsheet imaju sledeća ograničenja:

- n Korisnici ne mogu da dovlače i spuštaju polja da bi koristeći korisnički interfejs napravili izvedenu tabelu.
- Filtriranje podataka preko korisničkog interfejsa nije dopušteno.
- Nisu podržane izmene dizajna PivotChart, kao što je izmena tipa dijagrama.
- Objekti tabelarnih proračuna mogu samo da se čitaju.

### **NAP O M E NA**

Ukoliko ste vešt VBA programer, svojim stranama možete da dodate skript za rukovanje nelicenciranim kontrolama PivotTable, PivotChart i Spreadsheet..

Microsoftova politika za licenciranje OWC-a planira da proširi bogatstvo DAP-a na znatno veću publiku od korisnika paketa Office 2003, ali ograničenja na instalaciju operativnog sistema Windows XP/2000+ dovode u pitanje taj cilj.

# Nove funkcije u prikazu dizajna DAP

**Access 2002 je istakao nedostatke prikaza Page Design u verziji Access 2000, dodavanjem** sledećih funkcija:

- 
- Funkcija za poništavanje izmena i vraćanje poništenih izmena, u više nivoa, primenjuje se na većinu izmena u projektovanju.
	- n *Izbor više kontrola* vam dopušta da izmenite veličinu, horizontalno i vertikalno rastojanje i poravnavanje, kao i ostale parametre svojstava za grupu kontrola.
	- n *Višestruki izbor dovlačenja i spuštanja* vam dopušta da dovlačite i spuštate polja iz liste polja, na određenu stranu.
- n *Vezane strane* se mogu ažurirati ukoliko se može ažurirati odgovarajući upit. Svojstva 配 AllowAdditions, AllowDeletations i AllowEdits na nivou grupe, određuju sposobnost korisnika da ažurira podatke. Obezbeđeno je automatsko uvlačenje za nivoe grupe, a možete i da navedete zajedničko formatiranje za naslove i fusnote na strani Pages, okvira za dijalog Options.
- $\Sigma$ ■ *AutoSum* vam dopušta da u odeljak iznad detaljnih podataka iz zapisa, dodate ukupan zbir, međuzbirove, prosečne vrednosti, ukupan broj zapisa ili druge agregatne vrednosti. Slika 1.17 prikazuje stranu Review Orders baze podataka Northwind.mdb. Ova strana ima polje za tekst AutoSum u odeljku Header: Orders-OrderDate, koji prikazuje ukupan iznos vrednosti iz polja ExtendedPrice upita Order Details Extended. Vrednost Grand Total je suma vrednosti Sub Totals za sve porudžbine tokom godine navedene u Order Year.
- *Kontekstni meniji* vam dopuštaju da izaberete svojstva Page, Group Level, Section ili Elements ako desnim tasterom miša izaberete bilo koju oblast na stranici. Kontekstni meni sadrži i opcije Clipboard, Formating i Group Filter.
- *Opcije Tabular, PivotChart i Office Spredadsheet* su dodate proceduri Page Wizard, koja automatski generiše osnovni dizajn stranice DAP, koji ste izabrali. Sada Spreadsheet OWC možete da vežete za neku tabelu ili upit.

#### Slika 1.17

Strana Review Orders ilustruje korišćenje funkcije AutoSum, za dodavanje vrednosti Sub Total (međuzbira) za svaki zapis u odeljku Detail, kao i funkcije Grand Total (ukupan zbir) u zaglavlje za Order Year. Podaci u polju za tekst i padajućim listama mogu da se ažuriraju.

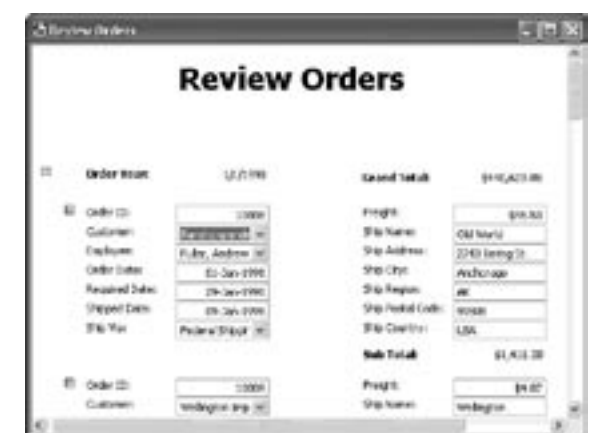

- n *Funkcije grupnog ažuriranja* dostupne su za stranice DAP koje se zasnivaju na izvorima podataka SQL Servera 2000.
- *Oflajn pristup* statičkim stranama i stranama koje mogu da se ažuriraju, obezbeđen je preko lokalne memorije za XML podatke, a za strane koje mogu da se ažuriraju koristi se merge tip replikacije SQL Servera. Strane koje mogu da se ažuriraju zahtevaju MSDE na klijentu i mogućnost objavljivanja na udaljenom serveru. Okvir za dijalog Access 2000 Replication izostavljen je u Accessu 2002, tako da objavljivanje morate da konfigurišete sa OSQL-om.
- *Podrazumevane lokacije* za razvojne omotnice i Office Data Connection (ODC) ili datoteke Universal Data Link (UDL) za novi DAP, postavljene su na stranu Pages okvira za dijalog Options.
- *Kontrole Hiperlink* sada su vezane za polja Jet Hyperlink. SQL Server ne podržava polja Hyperlink, tako da ova funkcija nije dostupna za DAP-ove vezane za izvore podataka SQL Server.

# POBOLJŠANJA PROGRAMABILNOSTI

NOVO<sub>(</sub>

Svaka nadogradnja Accessa dodala je nove događaje, svojstva i metode, ali je Access 2003 u tome izuzetak. Jedino poboljšanje u programabilnosti nadogradnje Accessa 2003 jeste izmena metoda ExportXML i ImportXML, i programski pristup svojstvima koja su vezana za inteligentne oznake. Te teme prevazilaze tematiku ove knjige. Prema tome, odeljci koji slede, a oni govore o novim događajima, svojstvima i metodama koje su uvedene u Accessu 2002, namenjeni su korisnicima Accessa 97 i 2000 koji su izvršili nadogradnju na Access 2003.

**Broj Broj novih programskih elemenata koji su dodati sa Accessom 2002 bio je znatno manji od** onog u prethodnim nadogradnjama. Na primer, nadogradnja sa Accessa 97 na 2000 zamenila je VBA 5.0 sa 6.0 i uvela Office VBA Editor. Nadogradnja na VBA 6.0 dodala je stotine novih programskih elemenata.

### Događaji vezani za obrasce, kontrole i grupne obrade u Accessu 2002

Većina nadogradnji Accessa dodala je nove događaje za obrasce i kontrole, što je dovelo do toga da je Access bez konkurencije po broju i granulitetu događaja vezanih za podatke. Tabela 1.2 sadrži tri događaja za obrasce i kontrole koji su dodati u Access 2002. Svaki od ovih događaja ima odgovarajući VBA događaj, koji je ovde prikazan u zagradi.

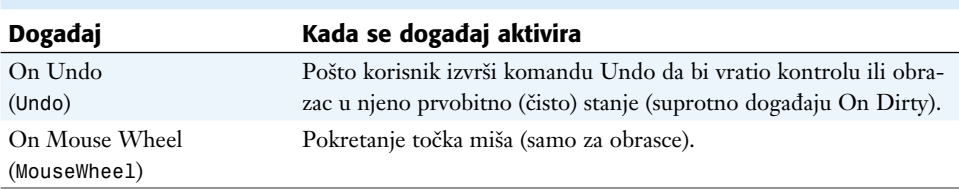

#### Tabela 1.2 Događaji vezani za obrasce i kontrole dodati u Access 2002

# Svojstva i kolekcija štampača u Accessu 2002

Jedna od najvažnijih programskih funkcija Accessa 2002 jeste dodavanje kolekcije Printers, koja vam dopušta da dodelite odgovarajući objekat Printer iz kolekcije da biste štampali neki obrazac ili izveštaj. Dodavanje kolekcije Printers i objekta Print eliminiše nezgrapno programiranje PrtDevMode i PrtDevName, koje je bilo potrebno u prethodnim verzijama Accessa. Tabela 1.3 sadrži svojstva koja su dodata u Access 2002, a koja se primenjuju na obrasce, izveštaje i kontrole. Tabela 1.4 sadrži svojstva Accessa višeg nivoa.

| Kolekcija svojstava  | <b>Namena</b>                                                                                  |
|----------------------|------------------------------------------------------------------------------------------------|
| Application.Printers | Kolekcija lokalnih i mrežnih objekata Printer dostupnih aplikaciji.                            |
| Form.Printer         | Dodeljuje člana kolekcije Printers da bi se štampao obrazac.                                   |
| Form.Report          | Dodeljuje člana kolekcije Printers da bi se štampao izveštaj.                                  |
| Control.Recordset    | Vezuje DAO. Recordset ili ADODB. Recordset za kontrolu okvira<br>liste, ili kombinovani okvir. |
| Report.Recordset     | Vezuje DAO. Recordset ili ADODB. Recordset za izveštaj.                                        |
| Report.Shape         | Vraća tekst komande Shape koja se koristi za izradu grupnog<br>izveštaja.                      |

Tabela 1.3 Svojstva obrazaca, izveštaja i kontrola, dodata u Access 2002

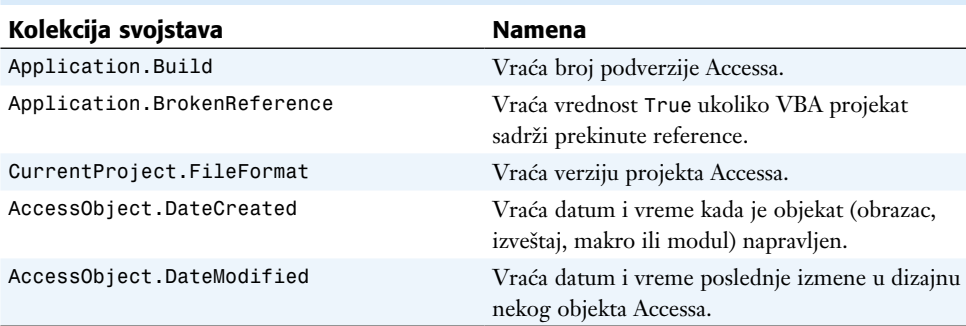

Tabela 1.4 Svojstva aplikacije, projekta i objekata Accessa, dodata u Access 2002

# Metode dodate u Accessu 2002

Tabela 1.5 sadrži spisak metoda kontrola i obrazaca, koji su dodati u Accessu 2002. Metode AddItem i RemoveItem za kombinovane okvire i okvire lista, slične su metodama u Visual Basicu za ova dva tipa kontrola. Dve metode Move pojednostavljuju promenu pozicije ili izmenu veličine kontrole ili obrasca.

| Metoda objekta      | <b>Namena</b>                                                                                                    |
|---------------------|----------------------------------------------------------------------------------------------------|
| Control.AddItem     | Dodaje stavku navedenu kao vrednost stringa<br>Item i opcioni argument Index u kombinovani<br>okvir ili okvir liste. Svojstvo RowSourceType<br>kontrole mora da bude postavljeno na Value<br>List. |
| Controle.RemoveItem | Uklanja određenu stavku navedenu preko vred-<br>nosti argumenta Index.                                                                                                    |
| Control.Move        | Podešava svojstva Left, Top, Width i Height<br>kontrole.                                                                                                    |
| Form.Move           | Podešava svojstva Left, Top, Width i Height<br>obrasca, nadjačavajući vrednost svojstva<br>Moveable.                                                                                               |

Tabela 1.5 Metode obrazaca i kontrola, dodate u Access 2002

Osam metoda objekta Application dodatih u Access, koje su prikazane u tabeli 1.6, dopuštaju vam da preko VBA koda izvršite iste akcije koje se obično izvršavaju preko korisničkog interfejsa. Na primer, metode ExportXML i ImportXML odgovaraju izboru komandi File, Export ili File, Get External Data, Improt u XML Documents (\*.xml) koje su navedene u okviru za dijalog Export or Import.

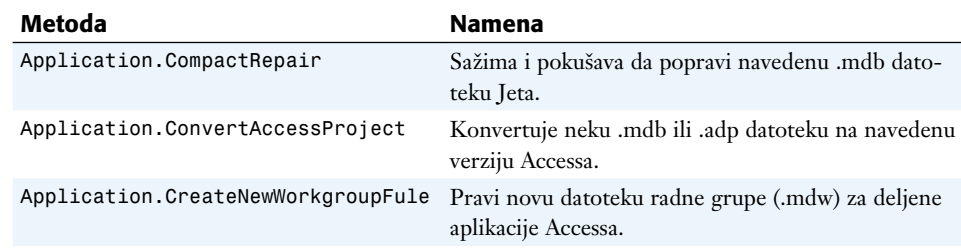

Application.ExprtXML Izvozi neki objekat Accessa u XML datoteku. Application.ImportXML Uvozi neku XML datoteku u objekat Accessa. Application.FileDialog Otvara okvire za dijalog File Open ili File Save As,

uklanjajući potrebu za korišćenjem kontrole Common

Menja aktuelnu datoteku radne grupe Accessa u neku

### Tabela 1.7 Ažuriranje metode Application dodate u Access 2002

### Funkcije Visual Basica

File

Application.SetDefaultWorkgroup-

U tabeli 1.9 navedeni su upiti Accessa 2003 nad bazama podataka Jeta, kao i VBA kôd koji podržava devet funkcija VBA 6.0 koje su dodate u Office XP. Dodavanje funkcija Format... eliminiše potrebu za navođenjem formatiranih stringova kada koristite funkciju Format za format opšte namene u upitima Jeta ili u kodu.

Dialog ActiveX.

.mdw datoteku koju navedete.

Application.OpenCurrentDatabase Dodaje mogućnost navođenja lozinke za pristup bazi podataka.

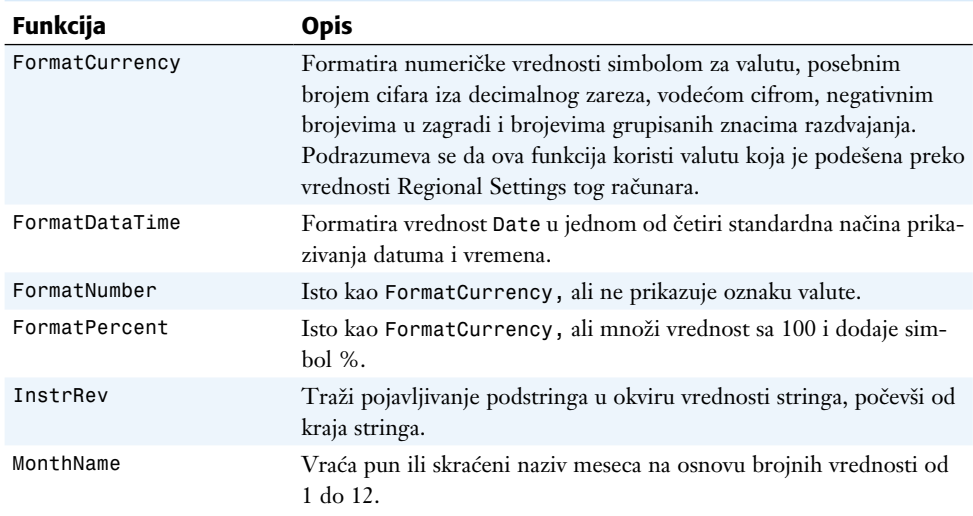

#### Tabela 1.9 Funkcije VBA 6.0 dodate u Office XP

1

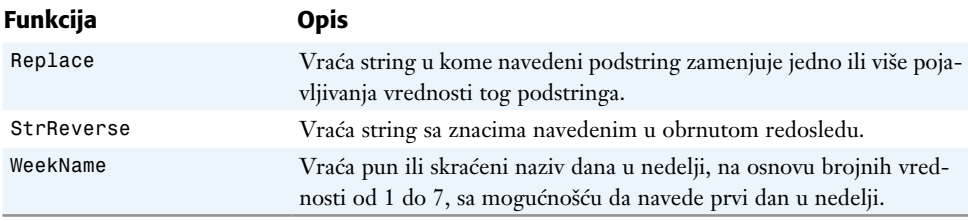

### **CAUTION**

Ukoliko koristite bilo koju od ovih funkcija u upitima Jeta ili VBA koda, vaša aplikacija napravljena u Accessu 2003 i snimljena u formatu Access 2000, neće moći da se izvršava pod Accessom 2000.

# Podešavanje stone softverske mašine SQL **SERVER 2000**

Instalacioni program paketa Office 2002 ne sadrži opcije za automatsku instalaciju MSDE. MSDE morate da instalirate sa distribucionog CD-ROM-a ili preko mreže, kao poslednji korak u instalaciji Accessa 2003. Instalacioni program za MSDE je potpuno automatizovan i za razliku od prethodne verzije 1.0, ne nudi nikakve opcije pri instalaciji. MSDE morate da instalirate da biste iskoristili prednosti ADP, živih veb izveštaja i drugih funkcija Accessa 2003, koje kao svoj izvor podataka zahtevaju SQL Server, a ne Jeta 4.0.

### **SAVET**

Obavezno instalirajte MSDE pre otvaranja datoteke NorthwindCS.adp. MSDE mora da se izvršava da bi NorthwindCS mogao da koristi svoje uskladištene procedure (NorthwindCS.sql) kako bi napravio pozadinsku bazu podataka NorthwindCS.

Slede odluke koje instalacioni program donosi umesto vas:

- Mrežni protokol je TCP/IP Sockets na portu 1433, standardni port za SQL Server.
- n Sređivanje (sortiranje) redosleda određeno je aktuelnim lokalnim parametrima (regionalni jezik) podešenim na računaru na kojem je instaliran MSDE. Ne možete da promenite redosled sređivanja, a da prethodno ne reinstalirate MSDE.
- Instalaciona omotnica je *D*:\Program Files\SQL Server, gde je D disk (obično je C) na koji ste instalirali Office XP. Možete da izaberete neku drugu instalacionu omotnicu ili disk.
- n MSDE podržava integrisanu bezbednost Windowsa i SQL Servera , ali je bezbednost SQL Servera onemogućena. Korisnički nalog pod kojim instalirate MSDE obično je *DOMAIN*:\Administrator i lokalna grupa Administrators (BUILTIN:\Administrators za Windows 2000+) članovi su bezbedonosne uloge System Administrator. Podrazumeva se da samo Administrator i drugi članovi lokalne grupe Administrators mogu da uspostave vezu sa bazom podataka MSDE servera.

■ Podrazumevani servisni nalog pod operativnim sistemom Windows XP 2000+ je nalog LocalSystem. Servisni nalog menjate uz pomoć alata Services u Control Panelu.

# Izvršavanje instalacionog programa za MSDE

Izbor opcije Typical Install ili Complete Instaill, za vreme instalacije paketa Office 2003, kopira sve komponente Accessa 2003 na vaš lokalni disk. Instalacija MSDE, međutim, potpuno je nezavisna od instalacije Office System 2003. Na primer, MSDE možete da instalirate na ravnopravni server (radnu stanicu) Windows XP Professional u okviru Workgroup, ili na Windows Server 2000+ server član ili kontroler domena i uspostavite vezu između vašeg ADP i udaljenog MSDE servera. U ovom slučaju nije potrebno da instalirate MSDE na mašini klijenta. Uobičajena instalirana konfiguracija je da se, međutim, MSDE instalira na mašinu na kojoj se izvršava Access 2003.

#### **SAVET**

科

1

Office 2003 instalira MSDE 2000 sa Service Pack 3 (MSDE SP3), koji sadrži zaštitu od ranjivosti na zloglasnog crva Slammer. Ukoliko vršite nadogradnju od Access 2002 i primenite MSDE SP3, nije vam potrebna nadogradnja. Da biste naučili više o crvu Slammer, idite na http://www/microsoft.com i u polje za tekst Search For unesite **Slammer**.

Ukoliko izvršavate MSDE i niste primenili SP3, u opasnosti ste od infekcije, kao i da inficirate druge crvom Slammer kada se priključite na Internet bez mrežne barijere koja blokira UDP port 1434. Jedan od pristupa je da se učita i primeni SP3 i preskoče postupci koji slede. Lakša metoda je da se nadogradi postojeća MSDE instalacija kodom sa Office 2003 CD-ROM-a.

- → Da biste instalirali imenovani primerak MSDE tako da na istoj mašini možete da izvršavate MSDE 1.0 i 2000, **pročitajte** odeljak u kom se govori o instalaciji imenovanog primerka SQL Servera 2000, **na str. 1386**.
- → Da biste nadogradili svoj lokalni primerak MSDE 1.0 na 2000, **pročitajte** odeljak u kom se govori o nadogradnji sa MSDE 1.0 na SQL Server 2000, **na str. 1384**.

Da biste instalirali MSDE 2000 kada nemate instaliran MSDE 1.0, postupite na sledeći način:

- 1. Dođite do omotnice \MSDE2000 na distribucionom CD-ROM-u za Office System 2003 ili deljene mrežne instalacije.
- 2. Pritiskajući dvapu mišem izaberite Msde2ks3.exe da biste otvorili okvir za dijalog Licenece Agreement, a zatim pritiskom na taster miša izaberite I Agree.
- 3. U okviru za dijalog Installation Folder prihvatite ili izmenite podrazumevanu lokaciju, C:\Sql2ks3 da biste u ovu omotnicu izdvojili i kopirali instalacione datoteke. Pritisnite dugme Yes da biste napravili omotnicu (slika 1.8). Izdvajanje datoteka traje nekoliko minuta.

#### **SAVET**

Da biste naučili više o SQL Server 2000 SP3, otvorite datoteku SP3readme.htm u vašoj omotnici C:\Sql2ks3\MSDE pre nego što nastavite dalje.

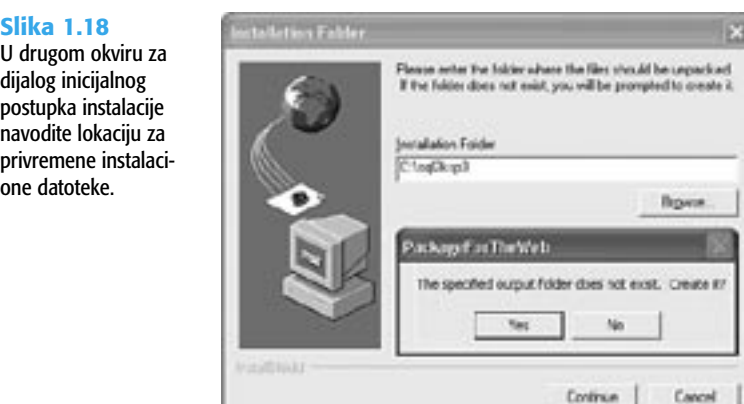

- 4. Izaberite Start, Run, u okvir za tekst Open unesite **cmd** i, a zatim pritisnite dugme OK da biste otvorili prozor Command.
- 5. Upišite **cd \sql2ksp3\MSDE** i pritisnite Enter.
- 6. Ukoliko instalirate novi primerak MSDE, unesite **setup.exe blanksapwd=1** (slika 1.9). Ukoliko vršite nadogradnju postojećeg primerka MSDE 2000 na SP3, unesite **setup. exe /upgrade setup/sqlrun01.msi blanksapwd=1**. Ako ste dodelili lozinku nalogu sa, izostavite blanksapwd=1 ili broj 1 izmenite u 0.

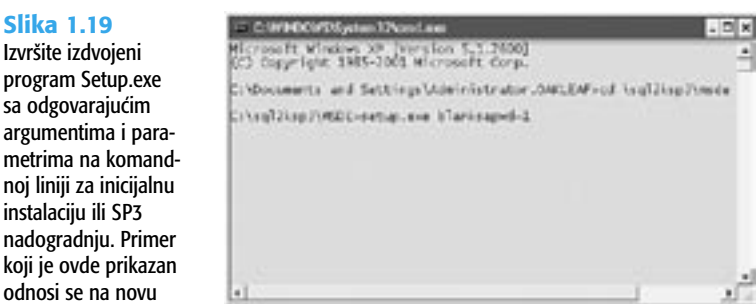

noi

instalaciju MSDE.

7. Pritisnite Enter da biste započeli postupak instalacije. Nakratko se pojavljuje poruka Windows Installera, praćena okvirom za dijalog Microsoft SQL Server Desktop Engine, koji prikazuje liniju napretka instalacije (slika 1.20).

28

- 8. Mada to nije neophodno, dobro bi bilo da ponovo aktivirate sistem kako biste verifikovali da je MSDE pokrenut tokom aktiviranja.
- 9. Pošto se Windows XP/2000+ ponovo pokrene, proverite da li se MSDE izvršava posmatranjem male ikone servera sa zelenom strelicom na liniji zadataka. Ako pokazivačem miša pređete preko te ikone, pojavljuje se opis alata "Runninig – \\*Ime Servera* MSSQLServer".

1

#### Slika 1.20

Jedine poruke koje se pojavljuju tokom instalacije MSDE 2000 su kratke najave da je pokrenut instalacioni program za Windows i okvir za dijalog sa linijom napretka. Završni postupak podešavanja zahteva samo minut ili dva.

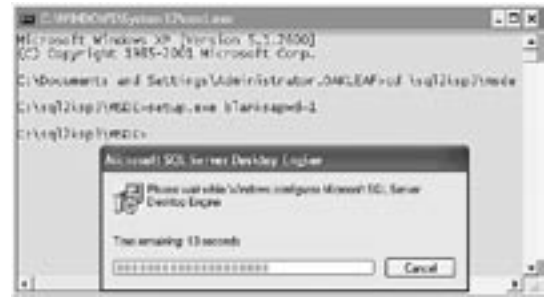

# Korišćenje SQL Server Managera

SQL Server Manager koristite za pokretanje i zaustavljanje SQL Servera i servisa SQL Server Agent. Da biste se upoznali sa SQL Server Managerom, postupite na sledeći način:

- 1. Pritiskajući dvaput mišem izaberite ikonu na liniji zadataka da biste otvorili okvir za dijalog SQL Server Manager. Ime vašeg računara pojavljuje se u listi Server, a SQL Server je podrazumevani izbor iz liste Services.
- 2. Ukoliko je SQL Server zaustavljen, pritisnite dugme Start da biste pokrenuli ovaj servis. Posle nekoliko sekundi MSDE se pokreće.
- 3. Ukoliko nije označeno polje za potvrdu Auto-start Service When OS Starts, izaberite ga mišem (slika 1.21).

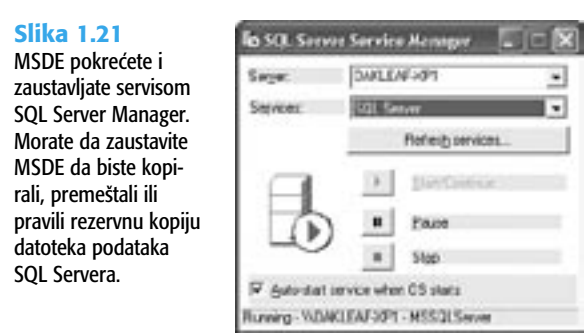

MSDE takođe instalira i servis SQL Server Agent, koji rukuje planiranim poslovima, događajima, upozorenjima i servisima za obaveštavanje SQL Mail, kao i Distributed Transaction Controller (DTC). Obično ADP nije neophodan SQL Servise Agent ili DTCa. Zbog toga se servis SQL Server Agent i DTC ne pokreću automatski.

# 1

# U praksi – Još uvek čekamo Access .NET

Mnogi veterani u korišćenju paketa Office, pisanju programa i knjiga očekivali su Office verziju 11 pod imenom "Microsoft Office .NET". Microsoftova rana promocija tehnologije .NET Framework i panela Visual Studio .NET uključivala je primenjivanje NET tehnologije na mnoge nevezane proizvode, kao što je "Windows .NET Server" – sada Windows Server 2003 – i klasifikaciju SQL Servera i drugih pozadinskih aplikacija kao ".NET Enterprise Servers". Ovaj manevar se završio loše i prouzrokovao široko rasprostranjenu konfuziju u informatičkim krugovima o tome šta ".NET" znači.

Nedostatak podrške za .NET Framework za sve osnovne članove paketa Office i aplikacije koje su najviše povezane sa njim jeste još jedan razlog zbog koga je novo ime za Office 11 – Microsoft Office System 2003. Samo Microsoft Office Word 2003 i Microsoft Office Excel 2003 imaju priključke za .NET Framework. Programerima je potreban Visual Studio .NET i Visual Studio Tools za Microsoft Office System da bi pisali makroe za Word i Excel u programskim jezicima C# ili Visual Basic .NET. Access 2003, koji bi mogao imati više koristi od uspostavljanja .NET veze od programa Word i Excel, nema .NET priključke.

U praksi, korisnici i programeri u Accessu neće patiti što Accessu 2003 nedostaje .NET. VBA 6.0 je više nego dovoljan za automatizaciju aplikacija u Accessu bilo kog nivoa složenosti. Prelazak sa VBA na programiranje u programu Visual Basic .NET je prelazak koji nameće veoma ozbiljno učenje i troškove licence za Visual Studio .NET 2003. Da li će napredni programeri u Wordu i Excelu preći na pisanje makroa u C# ili programu Visual Basic .NET u najboljem slučaju je pod znakom pitanja.

Nove mogućnosti članova paketa Office 2003, uključujući Access 2003 i InfoPath 2003, vezane za XML, imaće znatno veći uticaj na poslovne korisnike i programere od makroa u .NET-u. Usvajanje XML-a kao standardnog formata za razmenu podataka u okviru poslova i između njih, nastavlja da se ubrzava. Tokom životnog veka proizvoda Office 2003, veština u korišćenju XML dokumenata i šema i znanje u radu sa XSLT biće obavezno za napredne korisnike Accessa i one koji se delimično ili potpuno bave programiranjem u Accessu. Access je odličan alat koji omogućava upoznavanje sa dokumentima koji sadrže XML podatke (nazvanim *Information Sets* ili *InfoSets*), sa šemama i čak sa XSLT. Možete da doterate veštine vezane za XML podatke projektovanjem šablona InfoPath obrazaca, koji uspostavljaju vezu sa bazama podataka Jeta ili SQL Servera.

Sledeća verzija SQL Servera – kodni naziv Yukon u vreme pisanja ove knjige – proširiće carstvo XML-a na baze podataka sa izvornim XML tipovima podataka. Yukon podržava obezbeđivanje XML veb servisa iz baze podataka, umesto sa Internet Information Services. Možete očekivati da odgovarajući Yukon MSDE bude objavljen pre sledeće verzije programskog paketa Office. Na sreću, licence za Office 2003 sadrže i pravo korišćenja Yukon Desktop Edition. Ukoliko je tako, vaši projekti podataka u Accessu dobiće dodatne XML mogućnosti.

Korisnici Accessa 2003 za personalne aplikacije ili male poslovne projekte, verovatno neće biti zainteresovani za funkcije XML-a ili MSDE-a.Vi samo želite da obezbedite da se vaša baza podataka što pre podigne i izvršava što lakše i brže. Access 2003 je neprevaziđen kao okruženje za brzi razvoj aplikacija (RAD – *Rapid Application Development*) za osnovne poslove rukovanja podacima. Sledeće poglavlje dokazaće ovo tvrđenje.